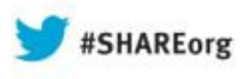

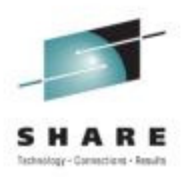

# **z/OS Little Enhancements: Many Small Potatoes Can Make a Big Meal**

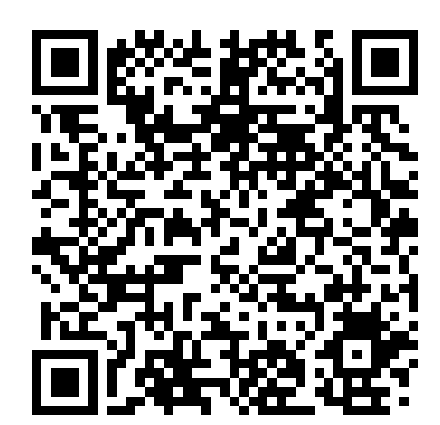

Episode #2013B

Marna WALLE mwalle@us.ibm.com IBM Poughkeepsiez/OS System Installation

August 16, 2013

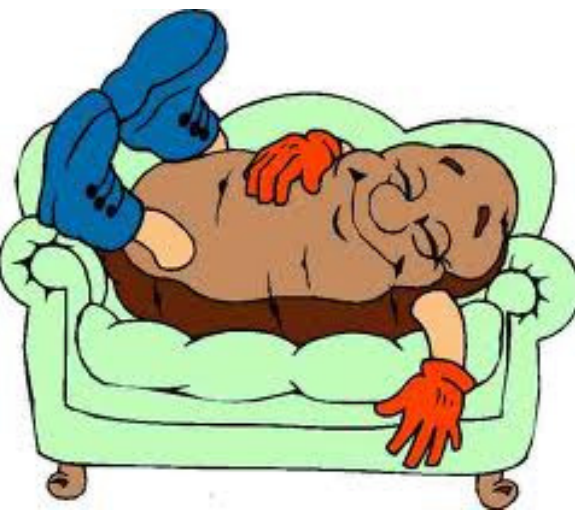

Permission is granted to SHARE to publish this presentation paper in the SHARE proceedings; IBM retains the right to distribute copies of this presentation to whomever it chooses.

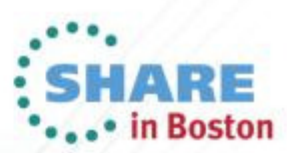

Copyright (c) 2013 by SHARE Inc.  $\circled{c}$   $\circled{t}$   $\circled{S}$   $\circled{D}$  Except where otherwise noted, this w

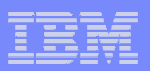

#### **Trademarks**

#### **The following are trademarks of the International Business Machines Corporation in the United States, other countries, or both.**

Not all common law marks used by IBM are listed on this page. Failure of a mark to appear does not mean that IBM does not use the mark nor does it mean that the product is not actively marketed or is not significant within its relevant market.

Those trademarks followed by ® are registered trademarks of IBM in the United States; all others are trademarks or common law marks of IBM in the United States.

For a complete list of IBM Trademarks, see www.ibm.com/legal/copytrade.shtml:

\*, AS/400®, e business(logo)®, DBE, ESCO, eServer, FICON, IBM®, IBM (logo)®, iSeries®, MVS, OS/390®, pSeries®, RS/6000®, S/30, VM/ESA®, VSE/ESA, WebSphere®, xSeries®, z/OS®, zSeries®, z/VM®, System i, System i5, System p, System p5, System x, System z, System z9®, BladeCenter®

#### **The following are trademarks or registered trademarks of other companies.**

Adobe, the Adobe logo, PostScript, and the PostScript logo are either registered trademarks or trademarks of Adobe Systems Incorporated in the United States, and/or other countries. Cell Broadband Engine is a trademark of Sony Computer Entertainment, Inc. in the United States, other countries, or both and is used under license therefrom.

Java and all Java-based trademarks are trademarks of Sun Microsystems, Inc. in the United States, other countries, or both.

Microsoft, Windows, Windows NT, and the Windows logo are trademarks of Microsoft Corporation in the United States, other countries, or both.

Intel, Intel logo, Intel Inside, Intel Inside logo, Intel Centrino, Intel Centrino logo, Celeron, Intel Xeon, Intel SpeedStep, Itanium, and Pentium are trademarks or registered trademarks of Intel Corporation or its subsidiaries in the United States and other countries.

UNIX is a registered trademark of The Open Group in the United States and other countries.

Linux is a registered trademark of Linus Torvalds in the United States, other countries, or both.

ITIL is a registered trademark, and a registered community trademark of the Office of Government Commerce, and is registered in the U.S. Patent and Trademark Office.

IT Infrastructure Library is a registered trademark of the Central Computer and Telecommunications Agency, which is now part of the Office of Government Commerce.

\* All other products may be trademarks or registered trademarks of their respective companies.

#### **Notes**:

**2**

Performance is in Internal Throughput Rate (ITR) ratio based on measurements and projections using standard IBM benchmarks in a controlled environment. The actual throughput that any user will experience will vary depending upon considerations such as the amount of multiprogramming in the user's job stream, the I/O configuration, the storage configuration, and the workload processed. Therefore, no assurance can be given that an individual user will achieve throughput improvements equivalent to the performance ratios stated here.

IBM hardware products are manufactured from new parts, or new and serviceable used parts. Regardless, our warranty terms apply.

All customer examples cited or described in this presentation are presented as illustrations of the manner in which some customers have used IBM products and the results they may have achieved. Actual environmental costs and performance characteristics will vary depending on individual customer configurations and conditions.

This publication was produced in the United States. IBM may not offer the products, services or features discussed in this document in other countries, and the information may be subject to change without notice. Consult your local IBM business contact for information on the product or services available in your area.

All statements regarding IBM's future direction and intent are subject to change or withdrawal without notice, and represent goals and objectives only.

Information about non-IBM products is obtained from the manufacturers of those products or their published announcements. IBM has not tested those products and cannot confirm the performance,

compatibility, or any other claims related to non-IBM products. Questions on the capabilities of non-IBM products should be addressed to the suppliers of those products.

Prices subject to change without notice. Contact your IBM representative or Business Partner for the most current pricing in your geography.

#### **Notice Regarding Specialty Engines (e.g., zIIPs, zAAPs and IFLs):**

Any information contained in this document regarding Specialty Engines ("SEs") and SE eligible workloads provides only general descriptions of the types and portions of workloads that are eligible for execution on Specialty Engines (e.g., zIIPs, zAAPs, and IFLs). IBM authorizes customers to use IBM SE only to execute the processing of Eligible Workloads of specific Programs expressly authorized by IBM as specified in the "Authorized Use Table for IBM Machines" provided at www.ibm.com/systems/support/machine\_warranties/machine\_code/aut.html ("AUT").

No other workload processing is authorized for execution on an SE.

IBM offers SEs at a lower price than General Processors/Central Processors because customers are authorized to use SEs only to process certain types and/or amounts of workloads as specified by IBM in the AUT.

z/OS Little Enhancements: Many Small Potatoes Can Make a Big Meal! © 2013 IBM Corporation

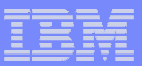

### **z/OS Little Enhancements: Many Small Potatoes Can Make a Big Meal !**

- • **z/OS V2.1:**
	- **BCP: Add and remove MCS consoles dynamically**
	- **BCP: Dynamic System Symbol Support**
	- **BCP: DISPLAY PPT**
	- **BCP: BCP Parmlib Comments**
- •**z/OS V1.13:**

**z/OS UNIX: Prevent Content Overlay during MOUNT DFSMS: IEBPDSE Batch ProgramSDSF: Cursor-sensitive Sort**

- • **z/OS V1.12:**
	- **BCP: IEFSSNxx BEGINPARALLEL**
	- **BCP: Timed Event Data Report**
	- **BCP: Some PROGxx Goodies (in handout only)**
	- **DFSMS: IDCAMS DELETE All Members, plus more!**
- •**z/OS V1.11:**

**3**

- **TSO/E: LOGONHERE reconnect support**
- **BCP: D ALLOC and SETALLOC commands**
- • **Older than dirt on potatoes:**
	- **DFSMS: STGADMIN.DPDSRN.oldname**
	- **ISPF: Member Search**

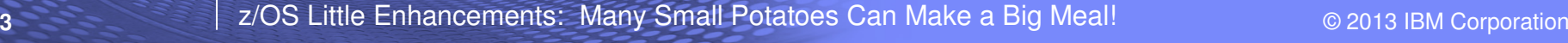

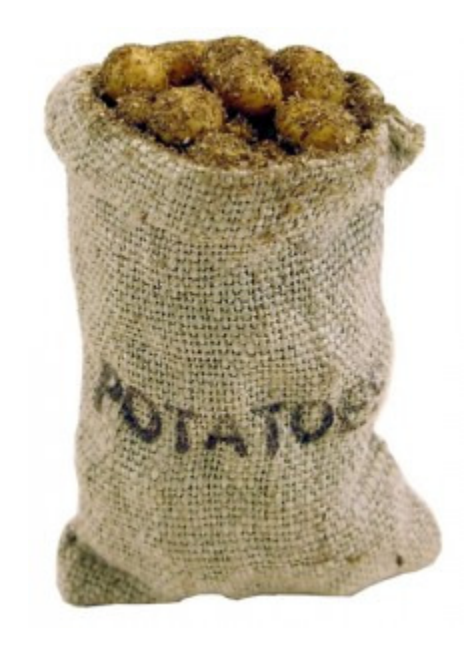

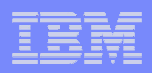

## z/OS V2R1 Enhancements**Small Enhancements of System Programmer Interest**

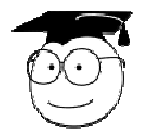

# -**BCP: Add and remove MCS consoles dynamically**

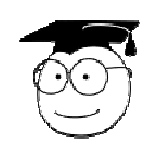

# -**BCP: Dynamic system symbol support**

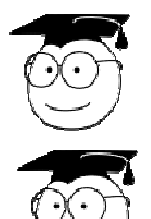

# -**BCP: DISPLAY PPT**

# -**BCP: BCP parmlib comments**

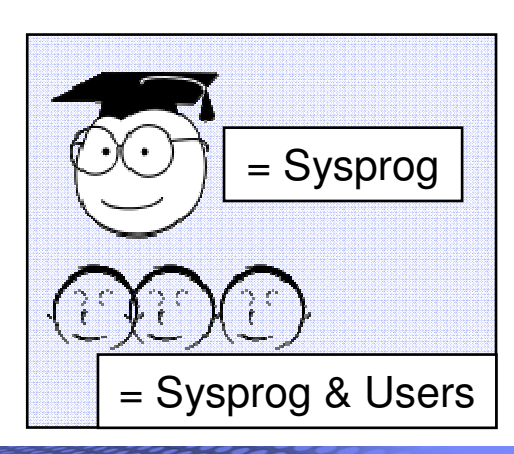

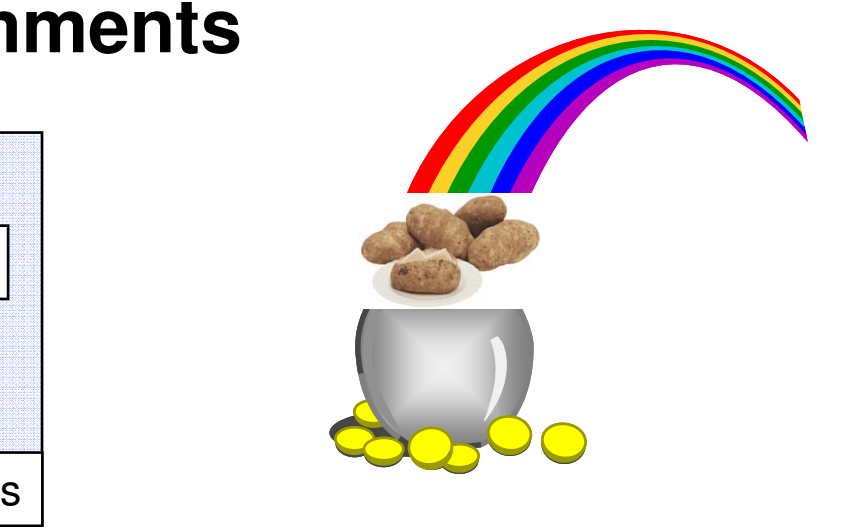

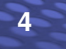

## z/OS V2R1 Enhancements

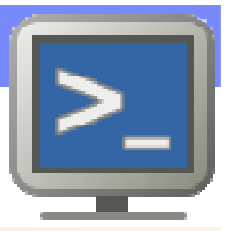

⊔ **What:** The ability to add and delete consoles without an outage using operator commands, when in Distributed mode.

**BCP: Add and remove MCS consoles dynamically**

 $\mathcal{L}_{\mathcal{A}}$ **How to use:**

**5**

- **SET CON=xx** processes operational settings and creates new consoles found in that CONSOLxx parmlib member
	- New SMCS or subsystem consoles will be defined sysplex-wide (even pre-V2R1)
	- Cannot add the system console (SYSCON) dynamically
	- Only specified statements will be processed (absence will not mean default)
- **SETCON DELETE,CN=nnnnnnn** deletes that inactive console from the sysplex
	- Applies to MCS, HMCS, SMCS, Subsystem, as well as, EMCS consoles
	- Can delete an inactive console from a system that didn't define it (even pre-V2R1)
- $\mathcal{L}_{\mathcal{A}}$  **Considerations:** May choose to replace samplib program IEARELCN (removes inactive EMCS consoles) with SETCON DELETE.
	- If you decide to use the specified CONSOLxx parmlib members for subsequent IPLs, you've hardened the usage of the consoles you added.

# **Example:** remove an inactive MCS console, then add it back in.

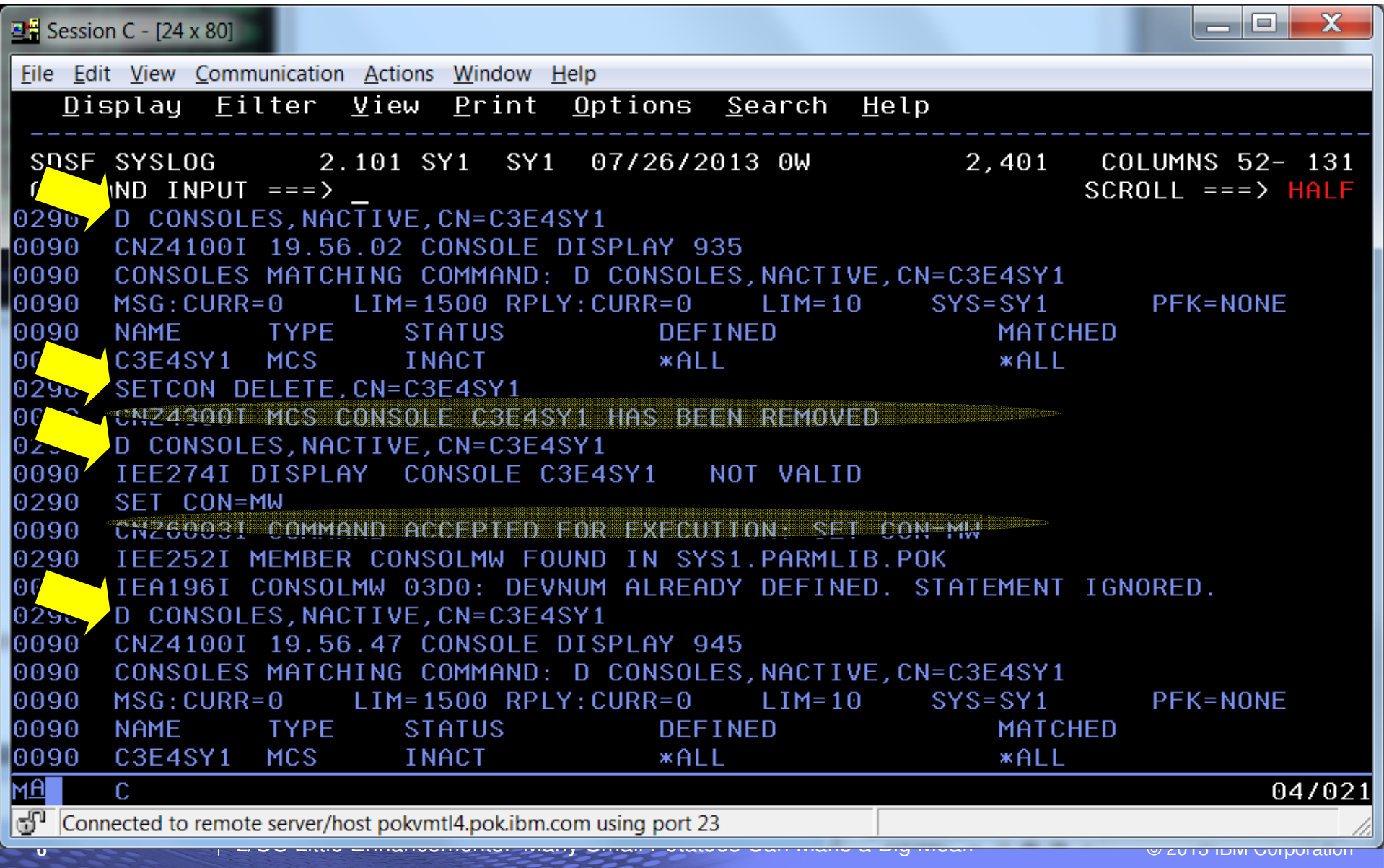

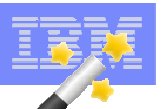

#### z/OS V2R1 Enhancements

# **BCP: Dynamic system symbol support**

- П **What:** The ability to add or change system symbols in a supported way on a local system. Two new methods are provided to do this: SETLOAD xx, IEASYM and IEASYMU2.
- $\blacksquare$  **How to use:**
	- **SETLOAD xx,IEASYM :** This indicates to process the **IEASYM** statement in **LOADxx** found in your parmlib concatenation. (There is a **SETLOAD xx,IEASYM,DSNAME=dd,VOLUME=vv**. if you want to point to a data set outside the parmlib concatenation.)
		- A new complete system symbol table is built. The prior system symbol table remains allocated. Therefore, it's better to do fewer rebuilds than more rebuilds.
	- **IEASYMU2** replaces **IEASYMUP**. **IEASYMU2** is similar to **IEASYMUP**, in that you can run a batch job to update the system symbols. The same FACILITY class profile (**IEASYMUP**.\*) is used. –
		- However, **IEASYMU2** changes (or a continued use of **IEASYMUP**, for that matter) will **not** be reflected when you do a subsequent **SETLOAD xx,IEASYM**
	- $\frac{100}{100}$  by rendered when you as a dependent behind the  $\frac{100}{100}$  or  $\frac{100}{100}$  or  $\frac{100}{100}$  or  $\frac{100}{100}$  or  $\frac{100}{100}$  or  $\frac{100}{100}$  or  $\frac{100}{100}$  or  $\frac{100}{100}$  or  $\frac{100}{100}$  or  $\frac{100$  $-$  No changes in the limit in the number of system symbols:  $\,$  remains at least 800 symbols.
- $\overline{\phantom{a}}$  **Considerations:** Don't use the old unsupported method (**IEASYMUP**) anymore. Understand the interactions between **SETLOAD xx,IEASYM**, **IEASYMU2**, and **IEASYMUP**, as your **IEASYMU2** / **IEASYMUP** changes will be lost when a **SETLOAD xx,IEASYM** is done. –
	- If you decide to use specified LOADxx parmlib member for subsequent IPLs, you've hardened the usage the symbols you've changed with the **SETLOAD xx,IEASYM** .

## z/OS V2R1 Enhancements**BCP: A BONUS system symbol - &SYSOSLVL !!**

- $\mathcal{L}_{\mathcal{A}}$ What: A new system-defined symbol to indicate the z/OS release.
	- The format for z/OS is: **Z1vvrrmm**
		- **Hart Committee** z/OS V2 R1 is: **Z1020100**
- $\mathbb{R}^n$  **How to use:**
	- Use it as you wish and where allowed to: in data set names, etc.
- $\mathcal{L}_{\mathcal{A}}$  **Considerations:** If you defined a system symbol to do this yourself, consider using the system-defined one instead. z/OS defines six for you.

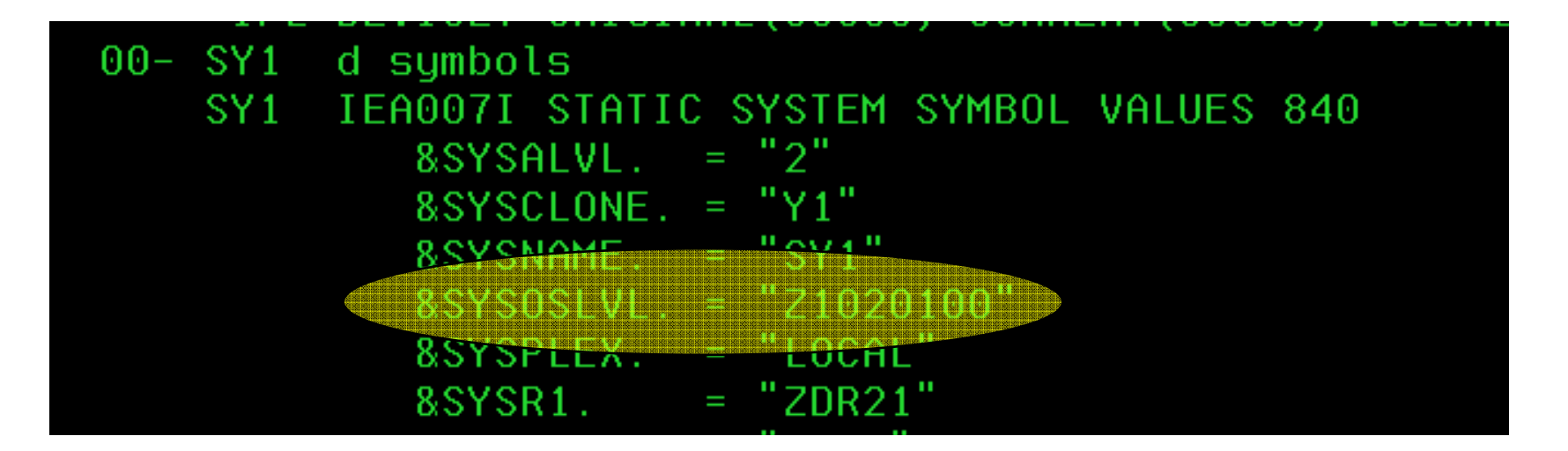

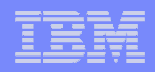

### z/OS V2R1 Enhancements**BCP: DISPLAY PPT**

- $\mathcal{L}_{\mathcal{A}}$  **What:** A new system command to display the currently effective program properties table (PPT). Including options to show:
	- **Hart Community ALL:** all the entries in the PPT
	- **Hart Community PARMLIB:** entries specified from SCHEDxx
	- **Hart Community DEFAULT:** entries that are IBM-supplied defaults and have not been re-specified by SCHEDxx
	- **Hart Community NAME=**pattern: entries that match a pattern (wildcards accepted)
- $\mathcal{L}(\mathcal{L})$ **How to use: D PPT or D PPT,options**
- **Example:**

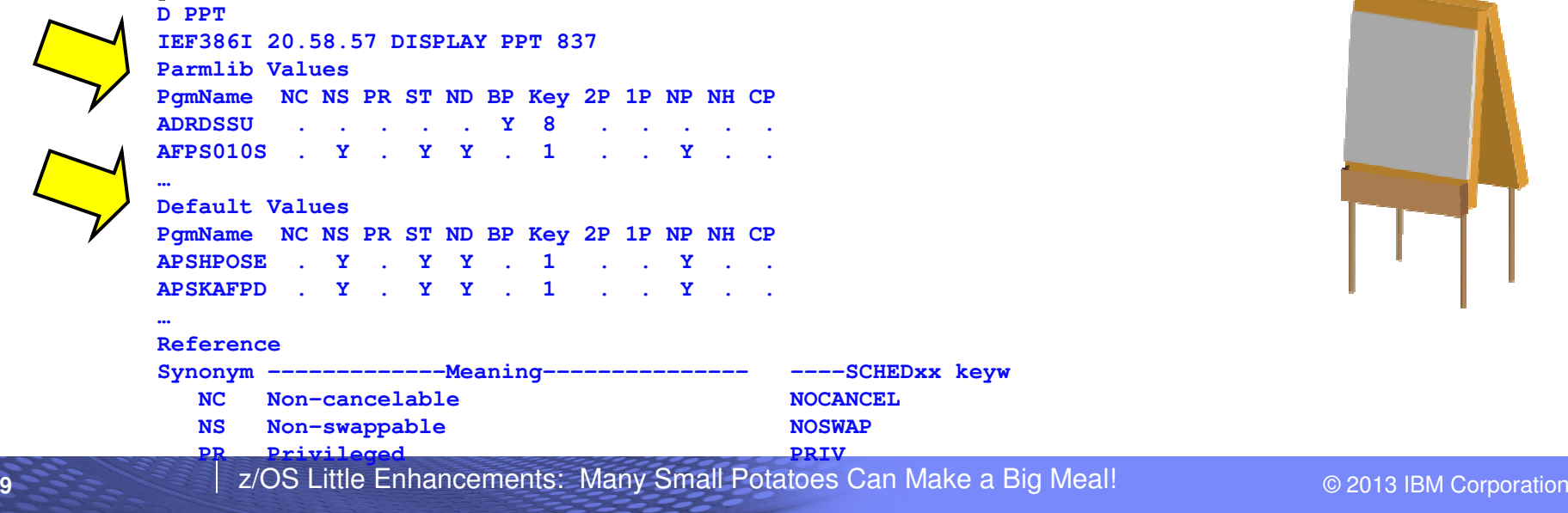

## z/OS V2R1 Enhancements**BCP: Parmlib comments**

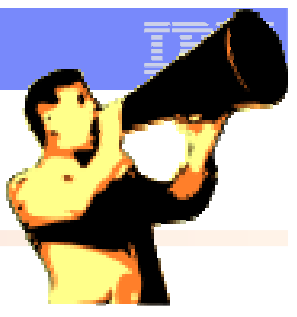

- $\mathcal{L}_{\mathcal{A}}$  **What:** The ability to add comments to certain parmlib members, throughout the member. This allows for better documentation of the member (and can be less error-prone).
	- Previously, some parmlib members only allowed comments at the end of the line, or at the end of the member, or possibly no comments at all. –
	- For Parmlib members COMMNDxx, GTFPARM, IEAABD00, IEACMD00, IEADMP00, IEADMR00, IEAPAKxx, IEASYSxx, LPALSTxx, VATLSTxx.
- **How to use:** Put an asterisk in column 1. That line is ignored.
- $\mathcal{L}(\mathcal{L})$ **Considerations:** With OA38328 back to R12, for parmlib sharing.
- $\mathcal{L}(\mathcal{L})$ **Example:**

```
SYS1.PARMLIB.POK(COMMNDMW) - 01.00 
Command ===> ***** ***************************** Top of Data *********COLS> ----+----1----+----2----+----3----+----4----+----5-00001 *************************************************** 00002 * USE MPFLSTAI for MPF Table Marna 7/31/2013 * 00003 *************************************************** 00004 COM='SET MPF=AI'
```
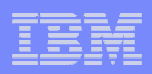

## z/OS R13 Enhancements**Small Enhancements of System Programmer Interest**

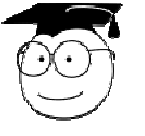

# -**z/OS UNIX: Prevent Content Overlay during MOUNT**

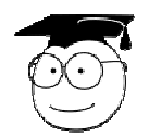

# -**DFSMS: IEBPDSE Batch Program**

# -**SDSF: Cursor-sensitive Sort**

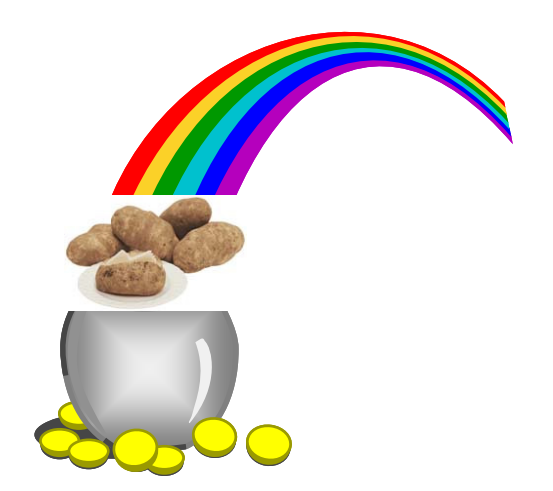

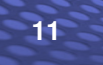

z/OS Little Enhancements: Many Small Potatoes Can Make a Big Meal! © 2013 IBM Corporation

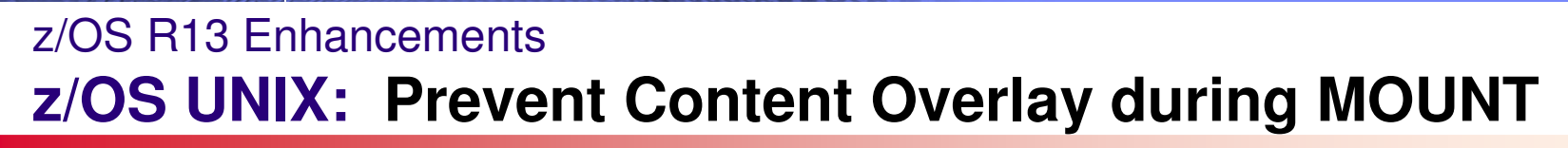

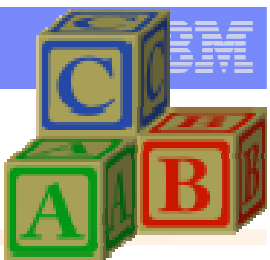

- $\mathcal{L}_{\mathcal{A}}$  **What:** Have you ever "lost" updates to files when they've been over-mounted? Do you want the system to let you know when you're mounting over something? Now you can have the system warn or even deny a mount on a mountpoint that is not empty.
- **How to use:** Specify WARN or DENY (default is NOWARN, same as today's behavior) on BPXPRMxx or on SETOMVSNONEMPTYMOUNTPT statement. D OMVS, OPTIONS shows current setting.
- $\overline{\phantom{a}}$  **Considerations:** WARN produces a syslog message (not back to user). DENY goes back to the user.
	- Advanced consideration: Nonprivileged User Mount (in R13) must occur on an empty mountpoint (will act like a "DENY").

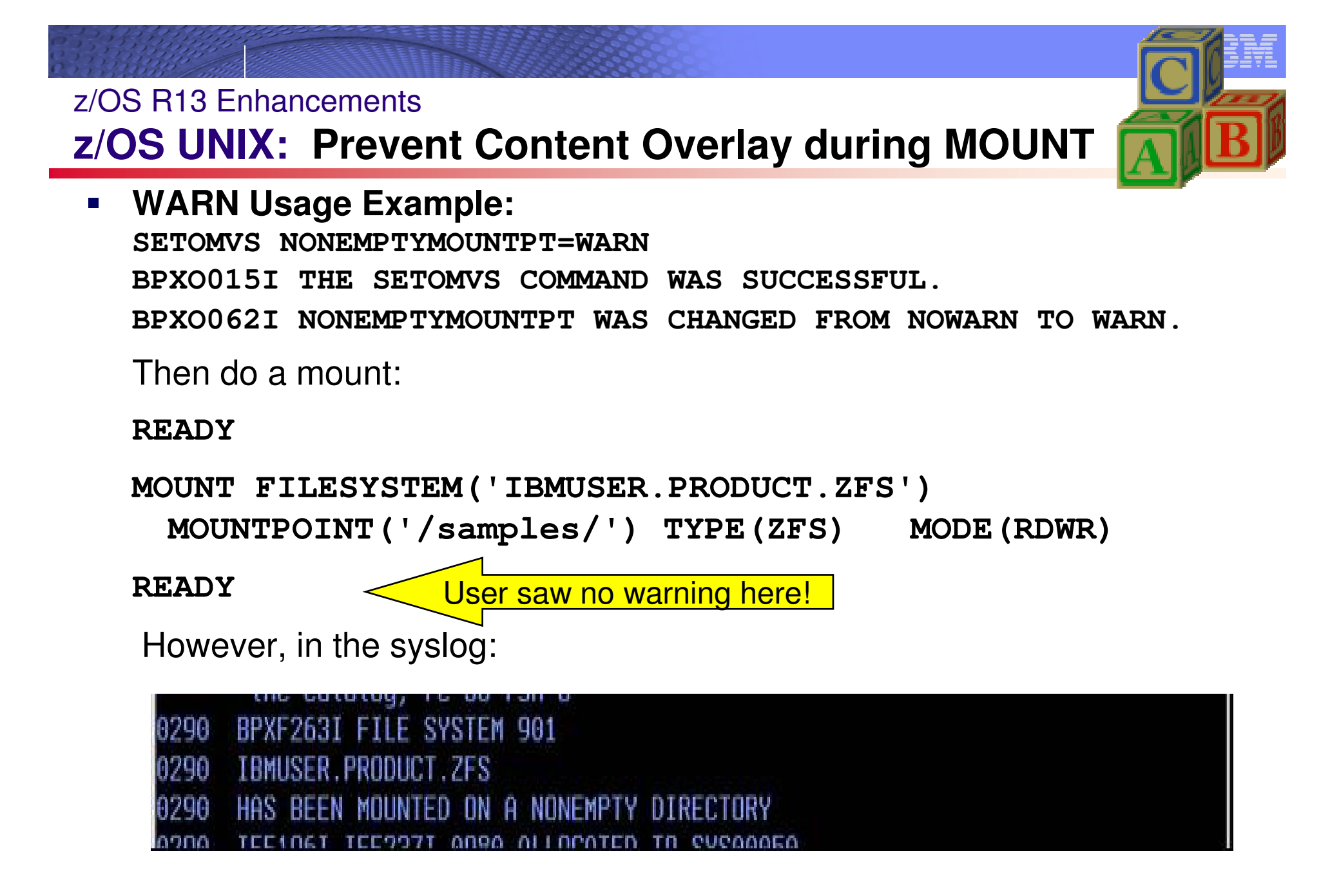

## z/OS R13 Enhancements**z/OS UNIX: Prevent Content Overlay during MOUNT**

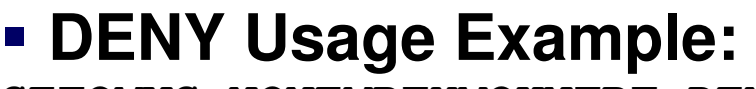

**SETOMVS NONEMPTYMOUNTPT=DENY** 

**BPXO015I THE SETOMVS COMMAND WAS SUCCESSFUL.** 

#### **BPXO062I NONEMPTYMOUNTPT WAS CHANGED FROM WARN TO DENY.**

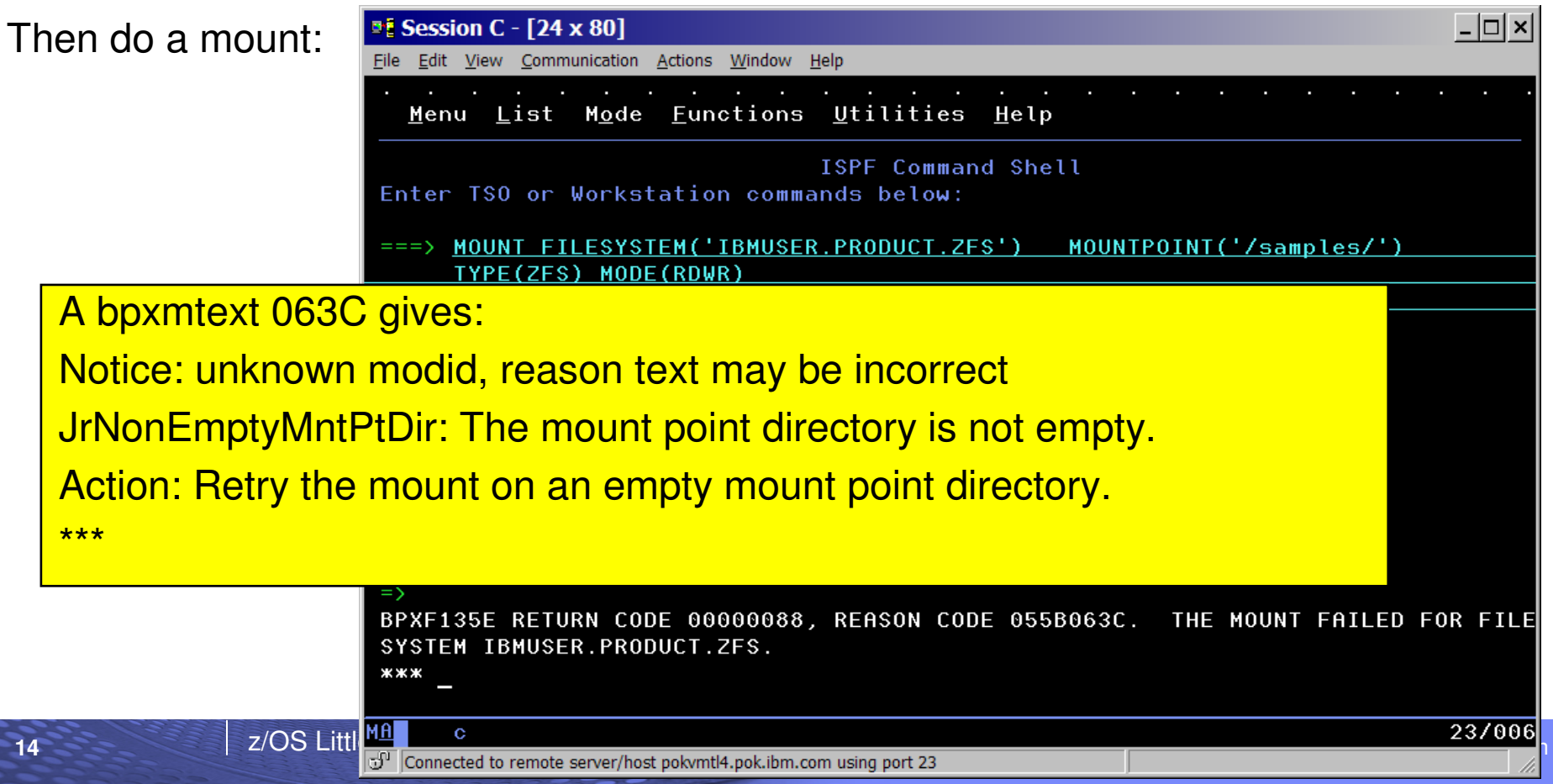

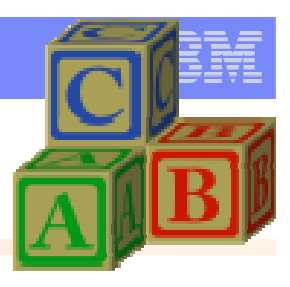

## z/OS R13 Enhancements**z/OS UNIX: Prevent Content Overlay during MOUNT**

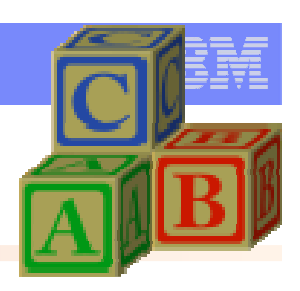

# **DENY Usage Example:**

#### Or from ISHELL:

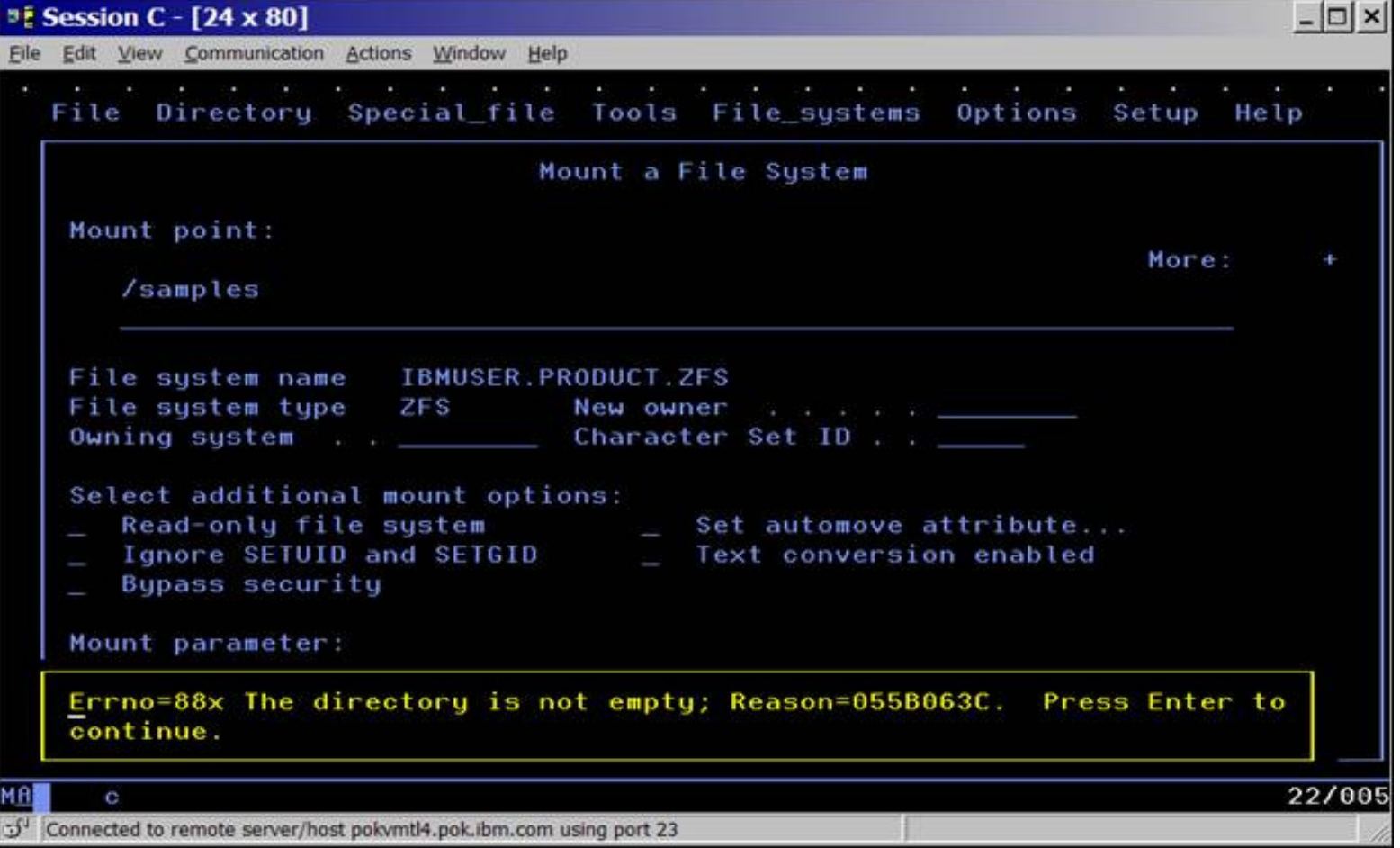

## z/OS R13 Enhancements**DFSMS: IEBPDSE Batch Program**

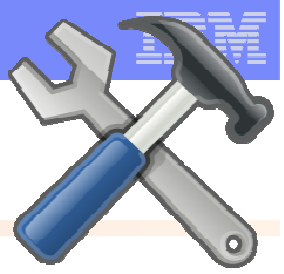

- **What:** Want to check the structural integrity of a PDSE? It's a good idea to verify a PDSE's integrity before it's deployed, and a problem would be propagated. A new utility can help you do that.
- **How to use:** Invoke PGM=IEBPDSE, with SYSLIB indicating your PDSEs to verify.
- ш **Considerations:** If the DUMP parameter option is specified, the PDSE validation utility issues an ABEND in the PDSE address space, which results on an SVC dump. Utility output is meant to tell you if the PDSE was valid or not – it does not correct the problem, nor is intended for you to correct the PDSE yourself. A dump would help IBM Service to diagnose the problem.

#### **Usage Example:**

```
//STEPCHK EXEC PGM=IEBPDSE,PARM='DUMP' //SYSPRINT DD SYSOUT=* //SYSLIB DD DSN=SYS1.SIEALNKE,DISP=SHR // DD DSN=MWALLE.UTIL.JOBS,DISP=SHRSuccessful output:********************************* TOP OF DATA ***IGW700I PDSE Directory Validation Successful DSN:SYS1.SIEALNKE ADPages:36 IXRecords:1054 NDPages:6 IXRecords:315 AD ND Tree Nodes:315 IGW700I PDSE Directory Validation Successful DSN:MWALLE.UTIL.JOBS ADPages:65 IXRecords:3985 NDPages:29 IXRecords:1590 AD ND Tree Nodes:1590 
******************************** BOTTOM OF DATA *
```
## z/OS R13 Enhancements**DFSMS: IEBPDSE Batch Program**

**Usage Example:**

Unsuccessful output:**\*\*\*\*\*\*\*\*\*\*\*\*\*\*\*\*\*\*\*\*\*\*\*\*\*\*\*\*\*\*\*\*\* TOP OF DATA \*\*\*IGW702I PDSE Directory Validation UnsuccessfulDESC:<ND> Structure is corruptedLTK: 00000000000000000000000000000000000000000000000000000000000000000000\*ERROR NUM:3 DSN:IBMUSER.PDSEVAL.PDSE1VOLSER:338001 RC:8 RS:01198018 R14:040130A8RPN:0 VPTVFN:N/A IGW699I PDSE Directory Validation UnsuccessfulDESC:PDSE structure is corruptedERROR NUM:101 DSN:IBMUSER.PDSEVAL.PDSE1VOLSER:338001 ADPages:1 IXRecords:14 NDPages:0 IXRecords:0RC:8 RS:01198018 IGW702I PDSE Directory Validation UnsuccessfulDESC:<ND> Structure is corruptedLTK: 00000000000000000000000000000000000000000000000000000000000000000000\*ERROR NUM:23 DSN:IBMUSER.PDSEVAL.PDSE1VOLSER:338001 RC:8 RS:01198018 R14:04012F8ERPN:0 VPTVFN:N/A\*\*\*\*\*\*\*\*\*\*\*\*\*\*\*\*\*\*\*\*\*\*\*\*\*\*\*\*\*\*\*\* BOTTOM OF DATA \***

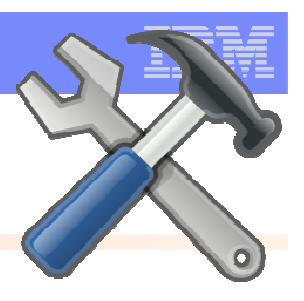

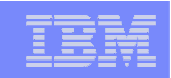

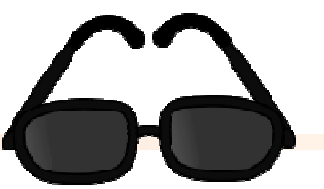

 **What:** Under ISPF, you now have "point and shoot" support. Meaning, you can sort on a column by tabbing the cursor to the column title and pressing Enter.

#### $\mathbf{r}$ **How to use:**

- 
- –Tab to column title, hit Enter. Easy! –Enter toggles through ascending, descending, then original order.

#### $\mathcal{L}_{\mathcal{A}}$ **Considerations:**

- –Can control it with SDSF command **SET CSORT OFF or ON.**
- –Make sure you have "Tab to point-and-shoot fields" enabled under ISPF Settings in Option 0.

### **Usage Example:**

Before:

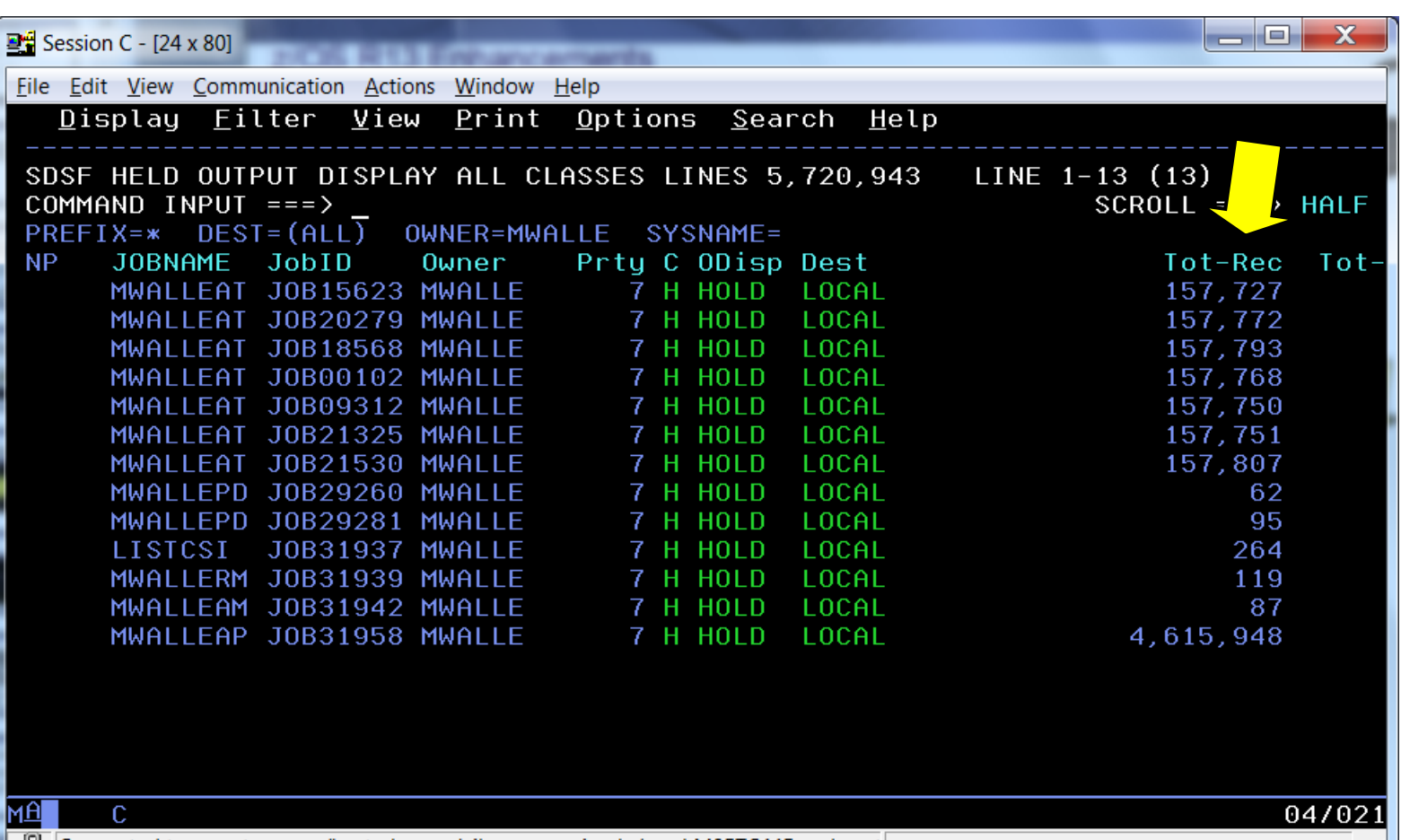

|ਹ" | Connected to remote server/host plpsc.pok.ibm.com using lu/pool M05TC445 and port

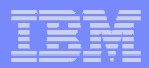

### **Usage Example:**

First enter (ascending):

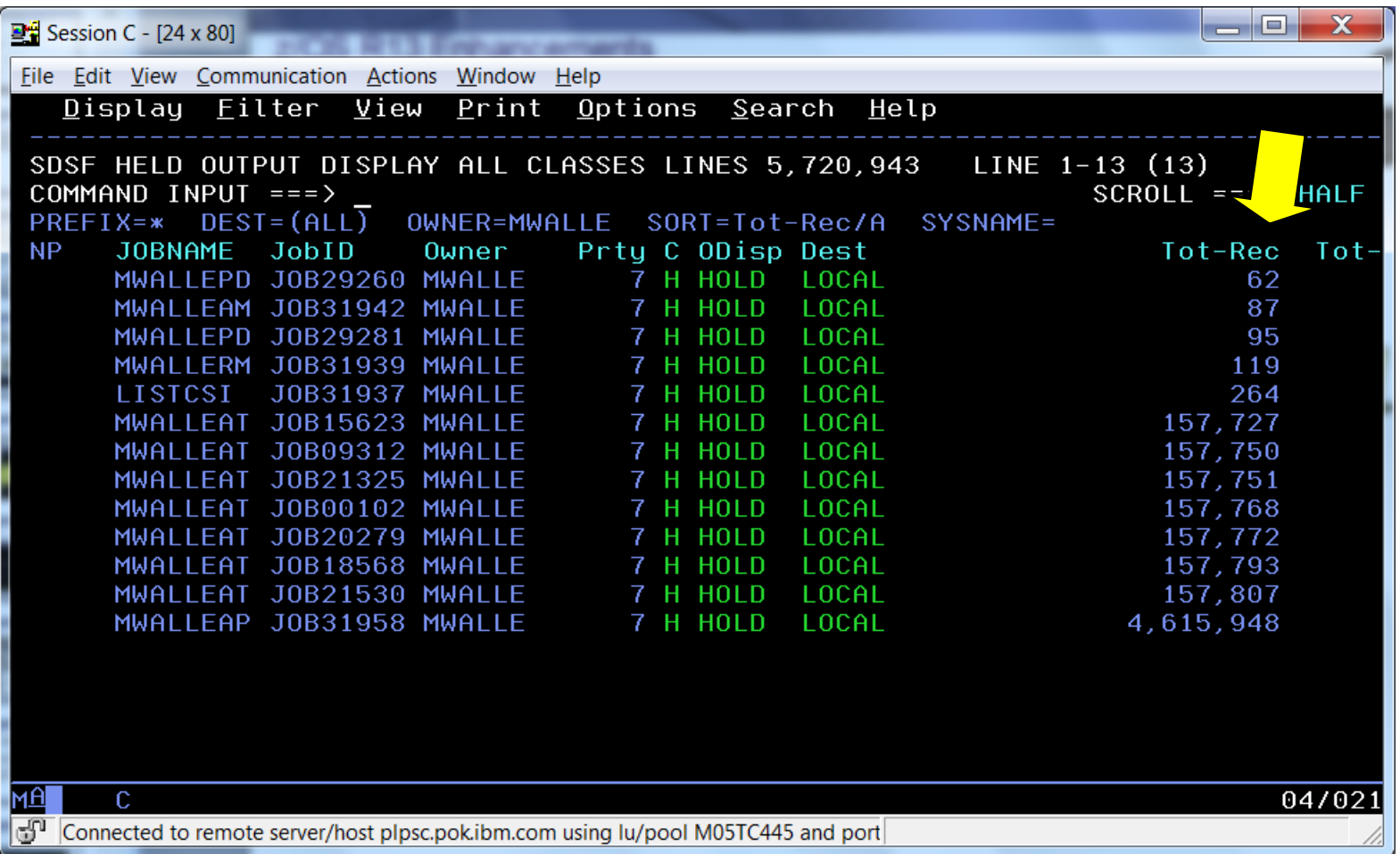

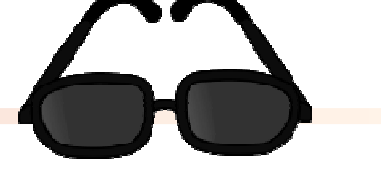

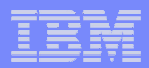

### **Usage Example:**

Second enter (descending):

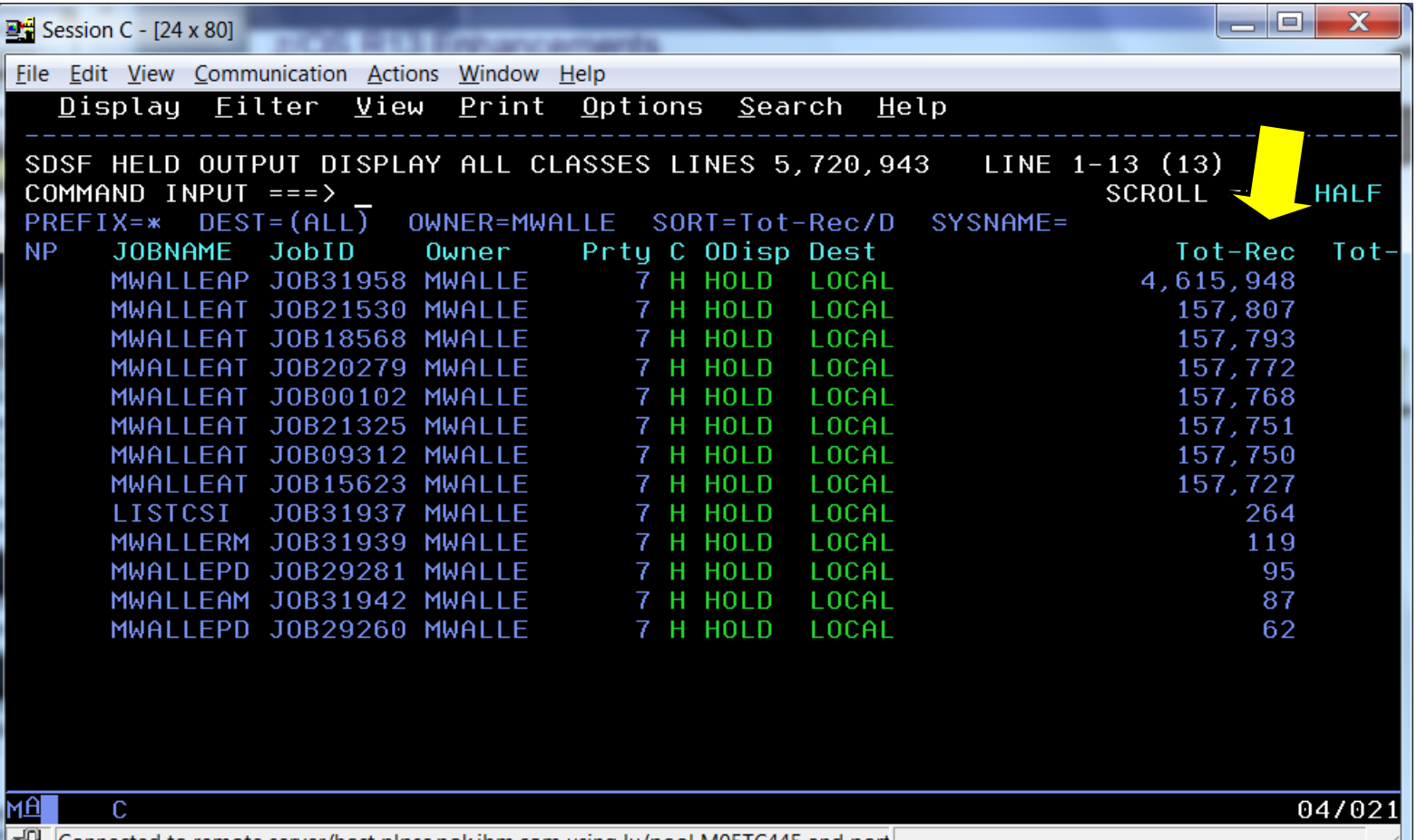

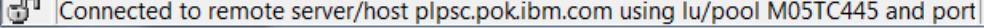

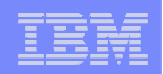

### **Usage Example:**

Third enter (original):

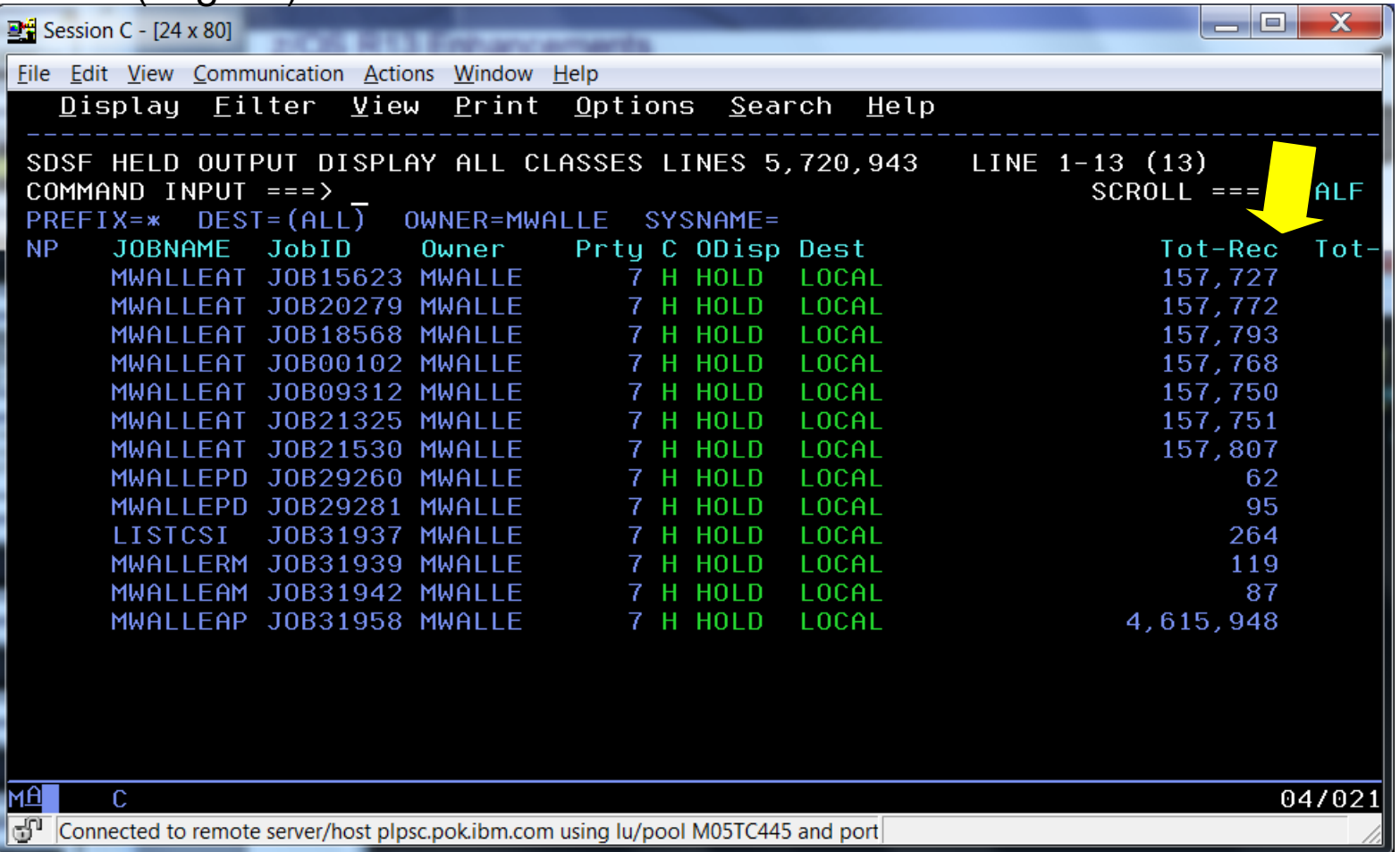

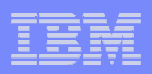

### z/OS R12 Enhancements**Small Enhancements of System Programmer Interest**

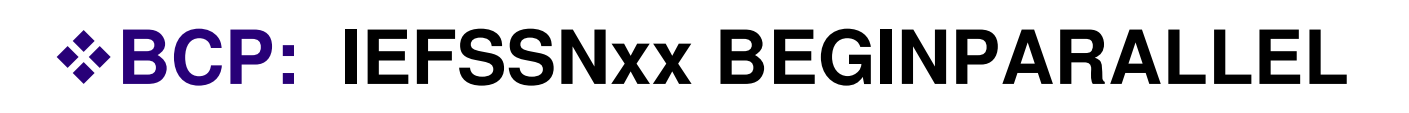

- -**BCP: Timed Event Data Report**
- -**BCP: Some PROGxx Goodies (in handout only)**

# -**DFSMS: IDCAMS DELETE Members**

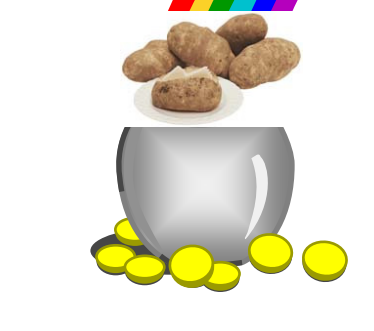

# z/OS R12 Enhancements**BCP: BEGINPARALLEL in IEFSSNxx**

- **What:** In order to help with Mean Time To Recovery (MTTR), we want to reduce initialization paths where possible. With this in mind, you can specify that Subsystem Initialization Routines be run in parallel.
- **How to use: Code BEGINPARALLEL** in IEFSSNxx at the point in which you would like the SSI routines to be executed in parallel. Everything before **BEGINPARALLEL** will be executed serially, as before.

## **Considerations:**

- –The order that the parallelized initialization routines are run is now unpredictable. Therefore, the routines must have not any execution order dependencies.
- –SMS should be started before the BEGINPARALLEL statement. Also, Communications Server's VMCF and TNF subsystems should be specified before BEGINPARALLEL. Check with the subsystem product documentation to see if it should be placed before or after BEGINPARALLEL.
- –How much benefit you get will depend on how many initialization routines you have, the complexity of the routines, serialization requirements of routines, and available CPs. If a subsystem doesn't specify an initialization routine, then there is **no** effect on that subsystem.
- –Duplicate specifications of BEGINPARALLEL (within multiple concatenated IEFSSNxxmembers, for instance) result in subsequent specifications being rejected.

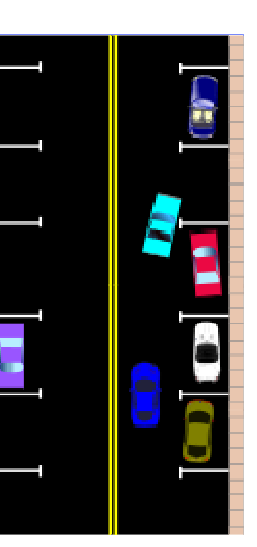

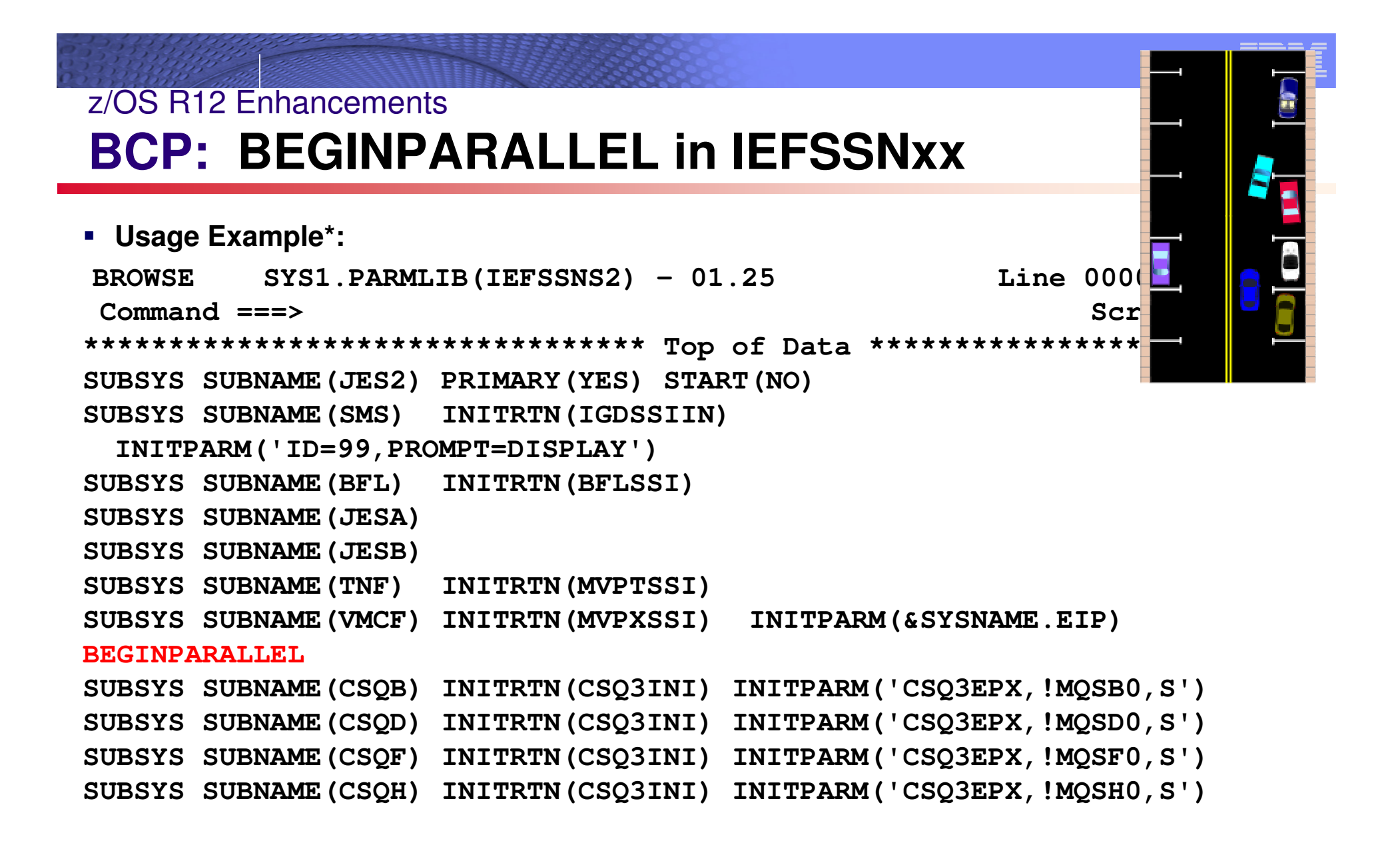

\* on nine of our test systems in Poughkeepsie, we start 108 subsystem initialization routines in parallel each week!

**25**

# z/OS R12 Enhancements**BCP: Timed Event Data Report**

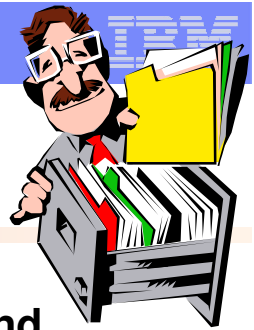

- **What:** A new authorized service, Timed Event Data Service (IEATEDS), allows a program to record events to a Timed Event Data Table: **REQUEST=REGISTER and REQUEST=RECORD.**(Hint: use and document a good description on your event!)
- IBM-supplied REXX exec, IEAVFTED, can be used to produce a Timed Event Data Report from the Timed Event Data Table in either a TSO or IPCS environment.
- As of z/OS R12, some components (XCF, GRS, JES2, and others) use the IEATEDS service. This should help you gather some Mean Time To Recovery statistics during IPL (such as the benefit of using the BEGINPARALLEL statement in IEFSSNxx). –Other methods still help with gathering IPL statistics.

 **How to use:** IEAVFTED is compiled REXX, and requires the full REXX compiler runtime libraries (from the REXX Library product).<br>A –Note that the REXX Alternate Runtime Library incorporated into the z/OS product is

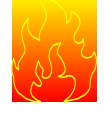

not sufficient!

 Several options on IEAVFTED, but most common may be the simple invocation from TSO/E of ===> **IEAVFTED DA('output\_data\_set')** 

–Where '**output\_data\_set**' must be the name of a pre-allocated data set with anLRECL of 512 and a RECFM of V or VB

**Reference information: z/OS MVS Programming: Authorized Assembler Services** Reference, Volume 2 (EDT-IXG)

# z/OS R12 Enhancements**BCP: Timed Event Data Report**

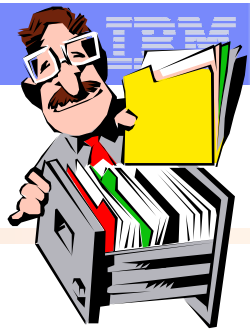

- $\blacksquare$  **Considerations:** The IEAVFTED-produced report has two sections with headers: formatted entries, and spreadsheet data.
	- You can use the spreadsheet portion to import in a spreadsheet program. That makes it easy to sort on data – such as quickly finding out which events took the longest time.
	- Once you have the report downloaded:
		- a) Delete everything in the top half (the formatted entries)
		- b) Import to the spreadsheet program, indicating that the delimiter was a semicolon (or other delimiter that you indicated you wanted used when you created the report).

#### **Usage Example:**

1. Before using IEFSSNxx, from TSO: **===> IEAVFTED DA('SAOUSER.TED.REPORT.SL0.BEFORE') IEAVFTED Processing Started** 

**IEAVFTED Processing Complete** 

**\*\*\*** 

- 2. Incorporate BEGINPARALLEL in IEFSSNxx, and IPL at the next scheduled window
- 3. After using IEFSSNxx, from TSO: ===> **IEAVFTED DA('SAOUSER.TED.REPORT.SL0.AFTER')IEAVFTED Processing Started IEAVFTED Processing Complete \*\*\***

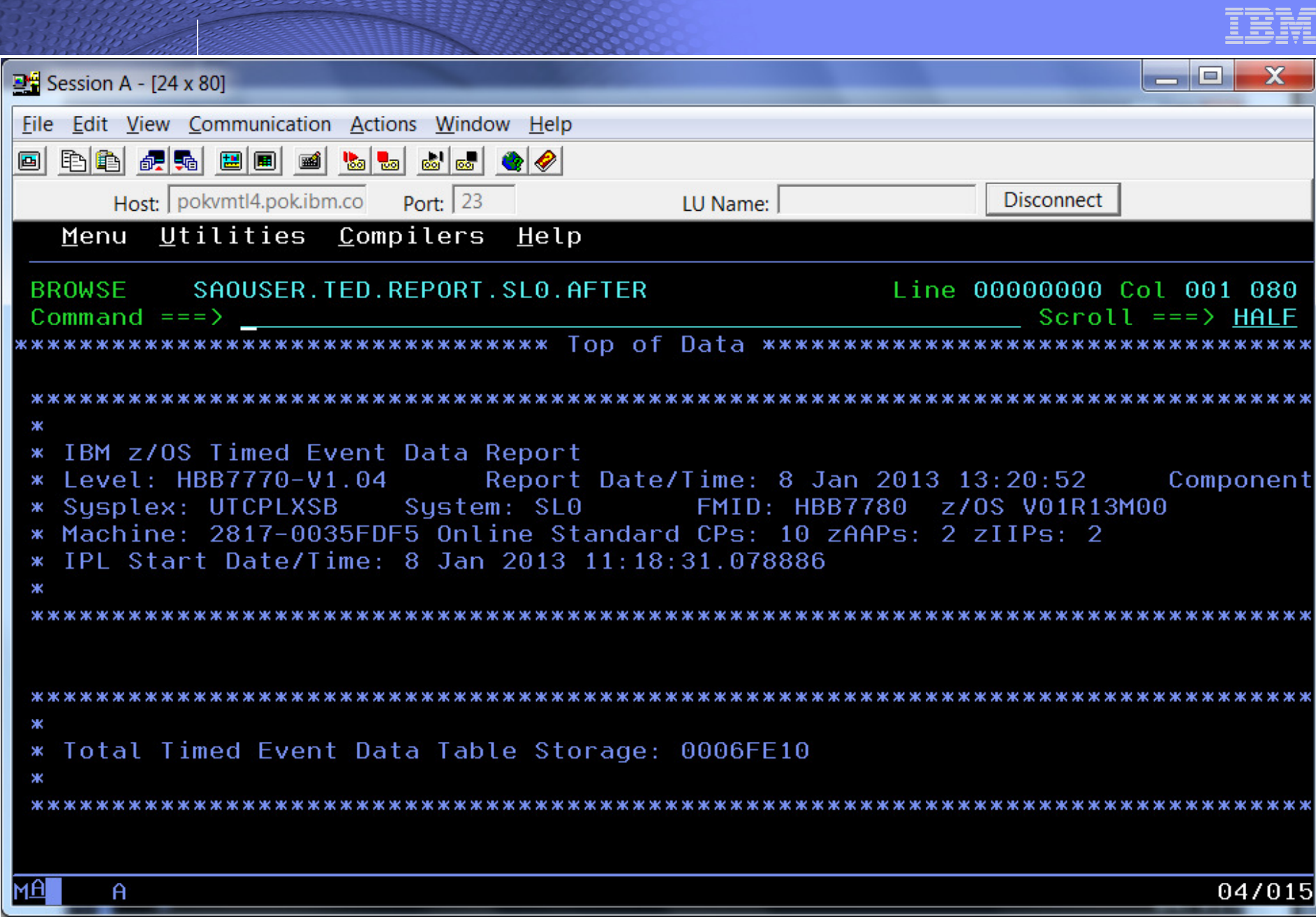

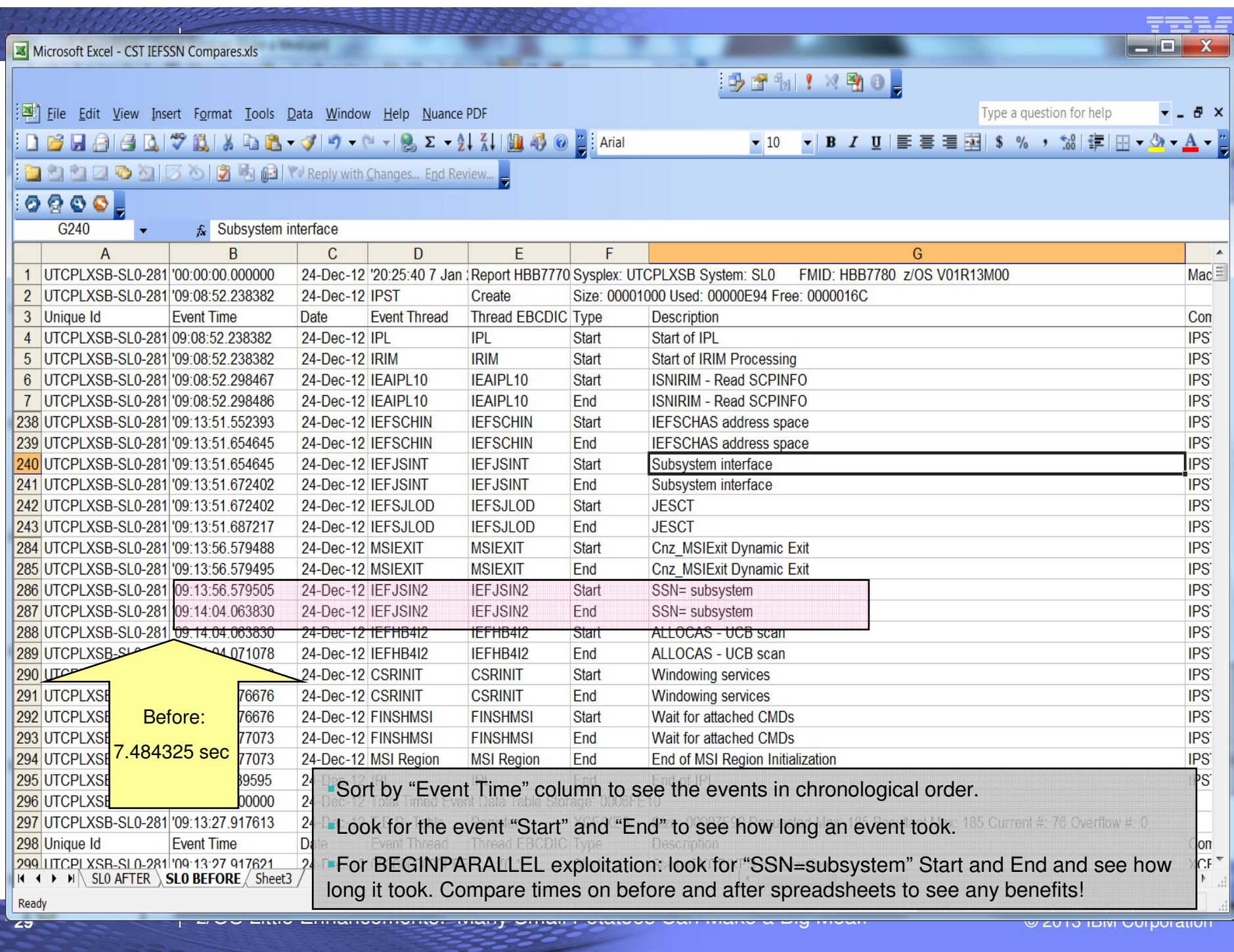

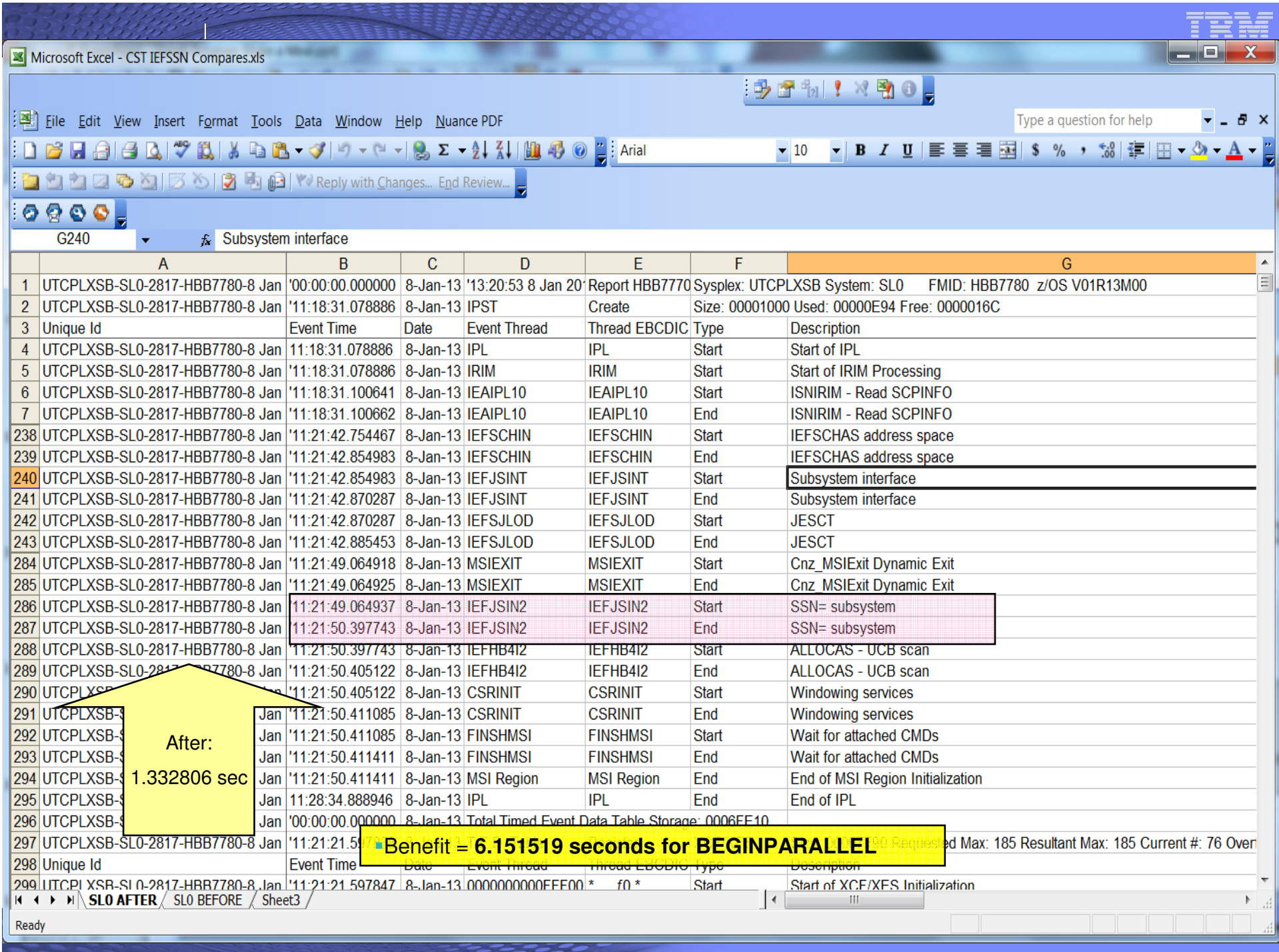

# z/OS R12 Enhancements**BCP: Some PROGxx Goodies**

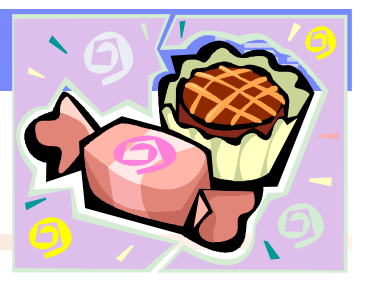

- **What:** Prior to z/OS R12, when you did an LPA ADD you had to also remember to include all the aliases for the module. As of z/OS R12, you can use ADDLIAS (not the default) to automatically include the aliases.
- **Usage Example:**
	- **SETPROG LPA,ADD,MODNAME=(CNMCNETV),DSNAME=MWALLE.MY.LPAMODS,ADDALIAS**

```
– Output:
```
**CSV551I 10.42.50 LPA ADD 925 SUCCESSFUL: 2 UNSUCCESSFUL: 0 NOT PROCESSED: 0 MODULE RESULT CNMCNETV SUCCESSFUL CNMNETV SUCCESSFUL**

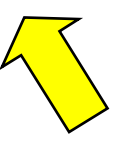

- **What:** Prior to z/OS R12, when you wanted to replace a Dynamic Exit routine, you had to do a DELETE and then an ADD. This meant for some period of time that exit routine was not available on the system. As of z/OS R12, you can use REPLACE so that the exit routine is not unavailable for that period of time.
- **Considerations:** You can't REPLACE an exit routine that hadn't been ADD'd. In other words, make sure the exit routine has been ADD'd before trying to do a REPLACE.
- **Usage Example:**
	- **SETPROG EXIT,REPLACE,EXITNAME=IRREVX01,MODNAME=IRREVX1A,DSNAME=COMMON.LOOKFEEL.LINKLIB**

– **Output:** CSV420I MODUL<sup>I</sup> *IRREVX1A HAS BEEN REPLACED FOR EXIT IRREVX01* 

# z/OS R12 Enhancements**BCP: Some PROGxx Goodies**

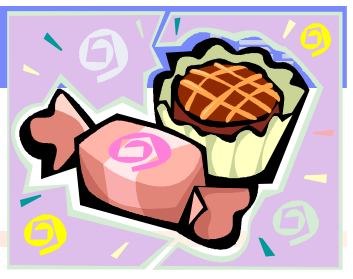

- **What:** Prior to z/OS R12, it was easy to make common mistakes on Dynamic LPA and LNKLST in PROGxx and SETPROG, and the DISPLAY PROG,EXIT command. As of z/OS R12, you can use the DEFAULTS statement in PROGxx to make it less error-prone.
- **Considerations: D PROG,DEFAULTS** shows what you currently have
- **Usage Example:**
	- –**To your PROGxx member add your preferences:**
		- **DEFAULTS LPA ADDALIAS DEFAULTS LNKLST REQCOPYFROM COPYFROMCUR DEFAULTS EXIT EXITTYPE(INSTALLATION)**

**(or ALL, NOTPROGRAM)**

–**SETPROG LPA,ADD,MODNAME=(CNMCNETV),DSNAME=MWALLE.MY.LPAMODS**

–**Output:**

- **CSV551I 10.42.50 LPA ADD 925**
- **SUCCESSFUL: 2 UNSUCCESSFUL: 0 NOT PROCESSED: 0**
- MODULE RESULT
- **CNMCNETV SUCCESSFUL**
- **CNMNETV SUCCESSFUL**

–**SETPROG LNKLST DEFINE NAME(MARNALL)** 

–**Output: the MARNALL LNKLST set was copied from the current LNKLST.**

–**D PROG,EXIT**

–**Output: same as the D PROG,EXIT,INSTALLATION output.**

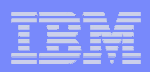

# z/OS R12 Enhancements (OK, really z/OS R11!)**DFSMS: IDCAMS DELETE MASK**

- **What:** As of z/OS R11, IDCAMS DELETE **MASK** allows you to delete more than <br>
one data set at a time by specifying multiple qualifiers (and within a qualifier) one data set at a time by specifying multiple qualifiers (and within a qualifier). Previously you could only use a wildcard delete on a single qualifier (for instance, MWALLE.\*.JOBS).
- **Considerations:** Only one data set mask can be provided at a time. **All** data sets matching the mask will be deleted  $-$  be careful what you ask for!
- **Usage Example:**

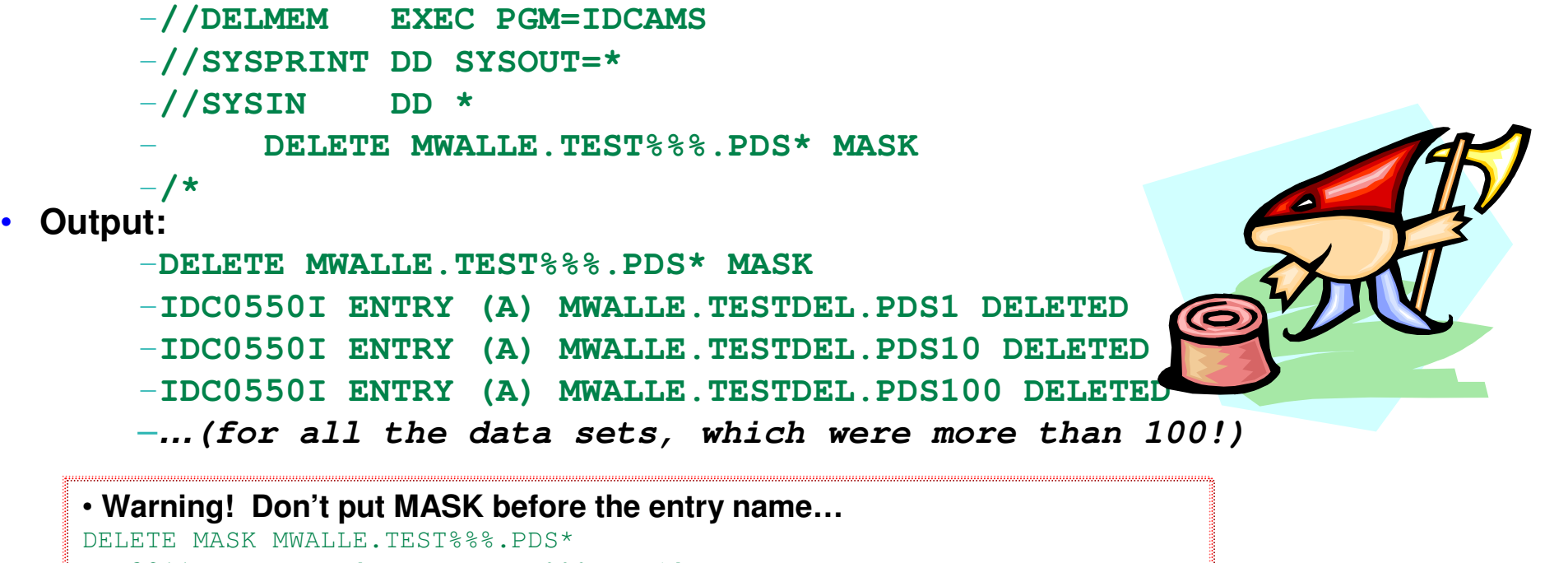

IDC3211I KEYWORD 'MWALLE.TEST%%%.PDS\*' IS IMPROPER

IDC3202I ABOVE TEXT BYPASSED UNTIL NEXT COMMAND. CONDITION CODE IS 12

z/OS Little Enhancements: Many Small Potatoes Can Make a Big Meal! © 2013 IBM Corporation

•

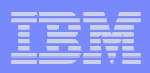

# z/OS R12 Enhancements**DFSMS: IDCAMS DELETE All Members**

- **What:** Prior to z/OS R12, IDCAMS DELETE could only delete only one member at a time. You'd have to invoke the DELETE command for each member you wanted to delete. Now, you can delete all members at once!
- **Usage Example:**

– **//DELMEM EXEC PGM=IDCAMS** –**//SYSPRINT DD SYSOUT=\*** –**//SYSIN DD \* DELETE MWALLE.TESTDEL.MEMS(\*)** –**/\*** • **Output:** –**DELETE MWALLE.TESTDEL.MEMS(\*)** –**IDC0553I ALL MEMBERS IN DATA SET MWALLE.TESTDEL.MEMS DELETED** –**IDC0001I FUNCTION COMPLETED, HIGHEST CONDITION CODE WAS 0**

# z/OS R12 Enhancements**DFSMS: IDCAMS DELETE All Members**

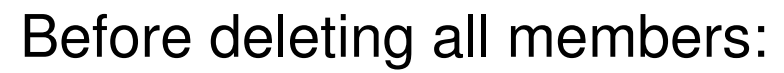

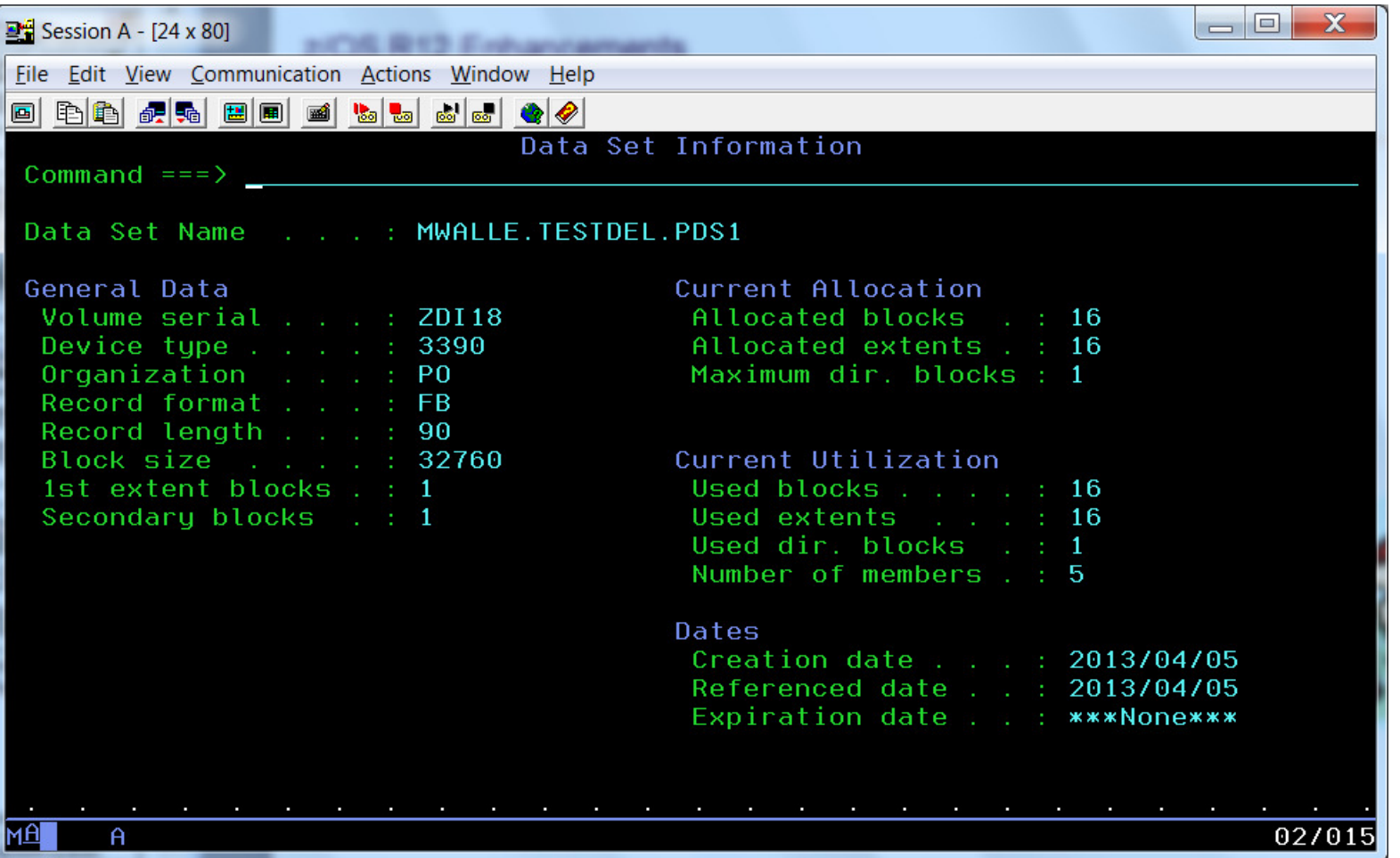

# z/OS R12 Enhancements**DFSMS: IDCAMS DELETE All Members**

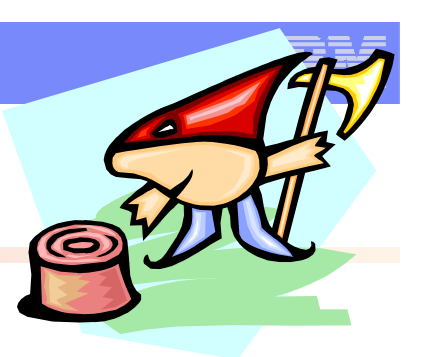

## After deleting all members:

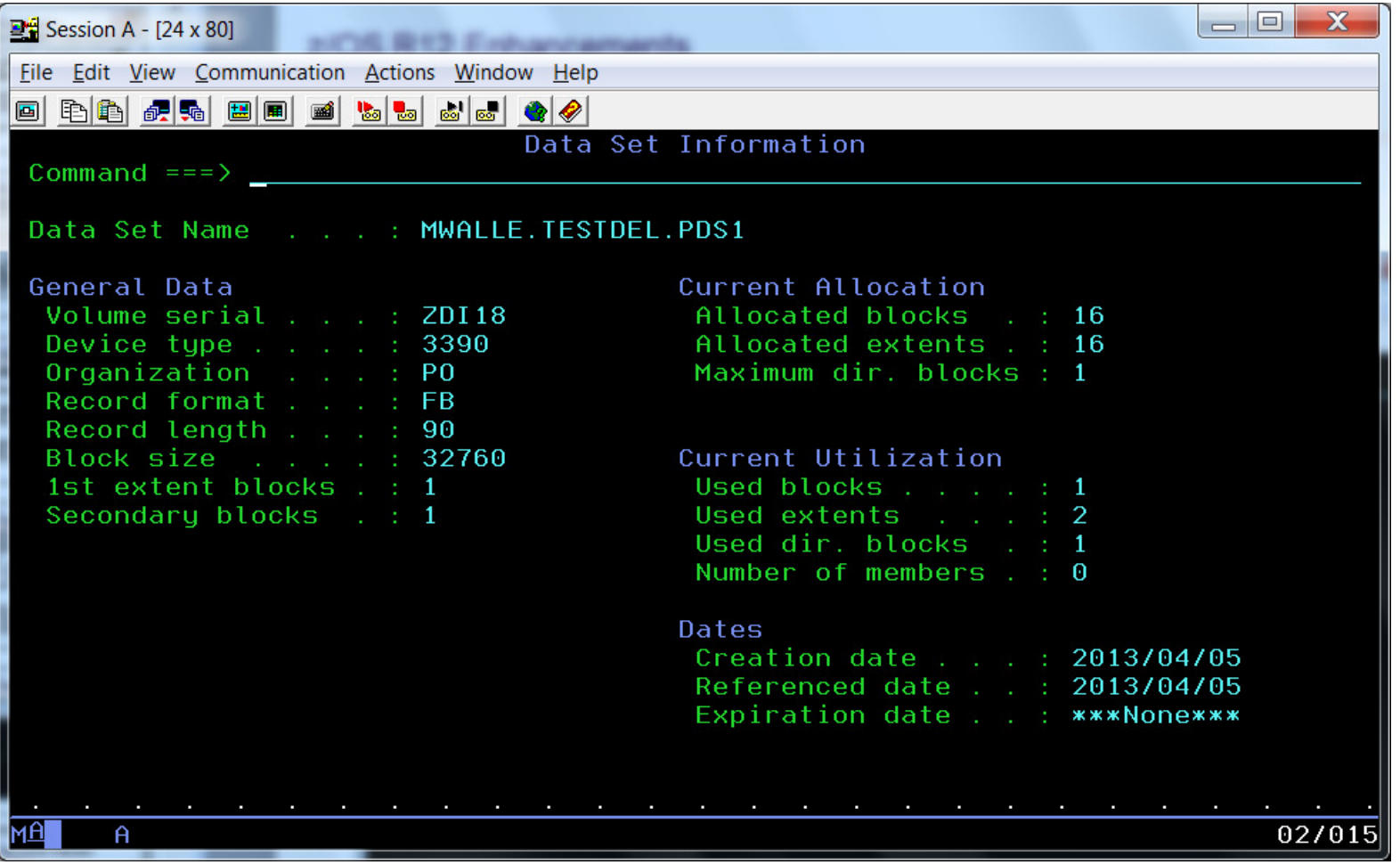

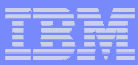

# z/OS R12 Enhancements (OK, really z/OS V2.1!)**DFSMS: IDCAMS DELETE Some Members**

- **What:** Note that on z/OS V2.1, we now have "partial" wildcard delete support!
- **Usage Example: //DELJCL EXEC PGM=IDCAMS**

–**//SYSPRINT DD SYSOUT=\*** –**//SYSIN DD \* DELETE MWALLE.TESTDEL.MEMS(\*JCL\*)** –**/\*** 

**Results in:**

–**DELETE MWALLE.TESTDEL.MEMS(\*JCL\*)** 

- –**IDC0549I MEMBER JCLE DELETED**
- –**IDC0549I MEMBER JCLEF DELETED**
- –**IDC0549I MEMBER JCLMLW DELETED**
- –**IDC0549I MEMBER JCL1 DELETED**
- –**IDC0549I MEMBER JCL12 DELETED**
- –**IDC0549I MEMBER JCL2 DELETED**
- –**IDC0549I MEMBER MYJCL DELETED**
- –**IDC0549I MEMBER YOURJCL DELETED**
- –**IDC0001I FUNCTION COMPLETED, HIGHEST CONDITION CODE WAS 0**
- –**IDC0002I IDCAMS PROCESSING COMPLETE. MAXIMUM CONDITION CODE WAS 0**

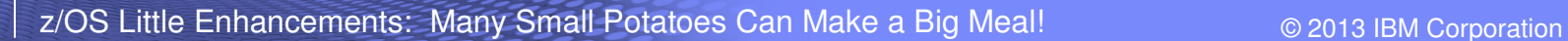

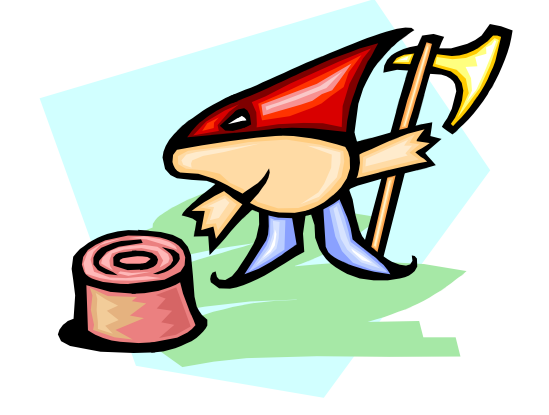

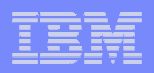

z/OS R11 Enhancements**Small Enhancements of System Programmer Interest**

# -**TSO/E: LOGONHERE reconnect support**

# -**BCP: D ALLOC and SETALLOC commands**

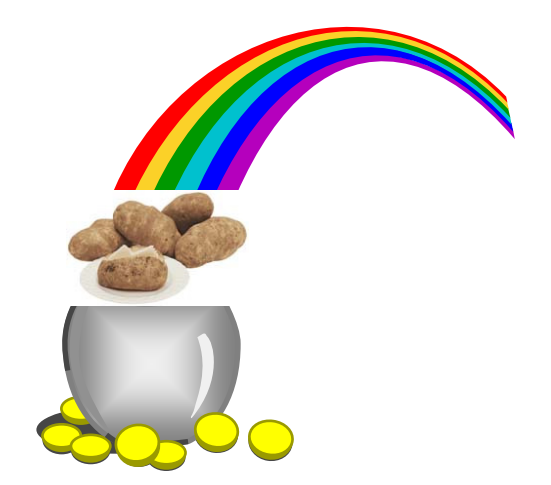

# z/OS R11 Install-Related Enhancements**TSO/E: LOGONHERE reconnect support**

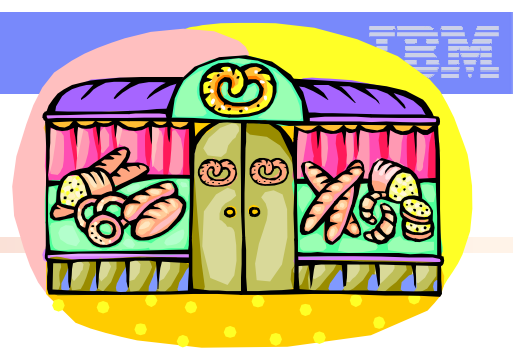

er<br>19 **What:** Support for VTAM unconditional reconnect.

–Allows you to reconnect to your session even if no disconnection has been detected. You "resume" right were you were before.

–So easy to switch from one computer to another now! Hopefully should reduce the number of times that operators have to cancel TSO/E user IDs.

# ■ How to use:

–Support is turned on by default, but you can turn it off:

- –IKTSOxx LOGON statement **LOGONHERE(OFF) then SET IKJTSO=xx, or**
- –TSO/E **PARMLIB UPDATE(xx)**
- **-TSO/E PARMLIB UPDATE (xx)** command<br>**D IKJTSO, LOGON** can tell you what you curi  **can tell you what you currently have**
- **Considerations:** Verify your TSOKEYxx RECONLIM= setting to make sure it is non-zero. (Zero means a zero wait reconnection time, or reconnection is not possible.) RECONLIM default is 3 minutes**.**

# z/OS R11 Install-Related Enhancements**TSO/E: LOGONHERE reconnect support**

# **Usage Example:**

–Verify that TSOKEYxx RECONLIM isn't zero, then logon selecting "-

Reconnect".

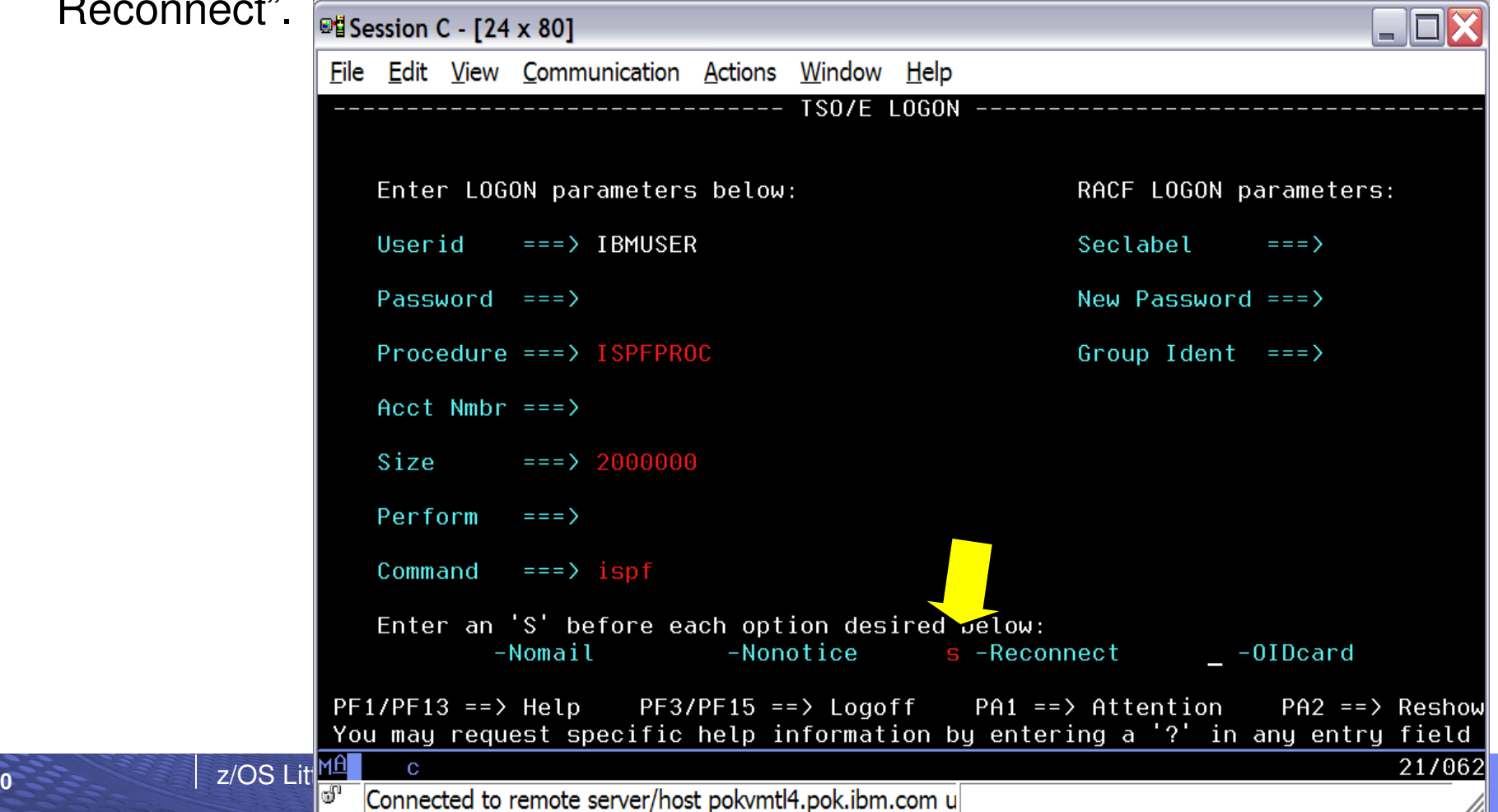

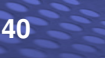

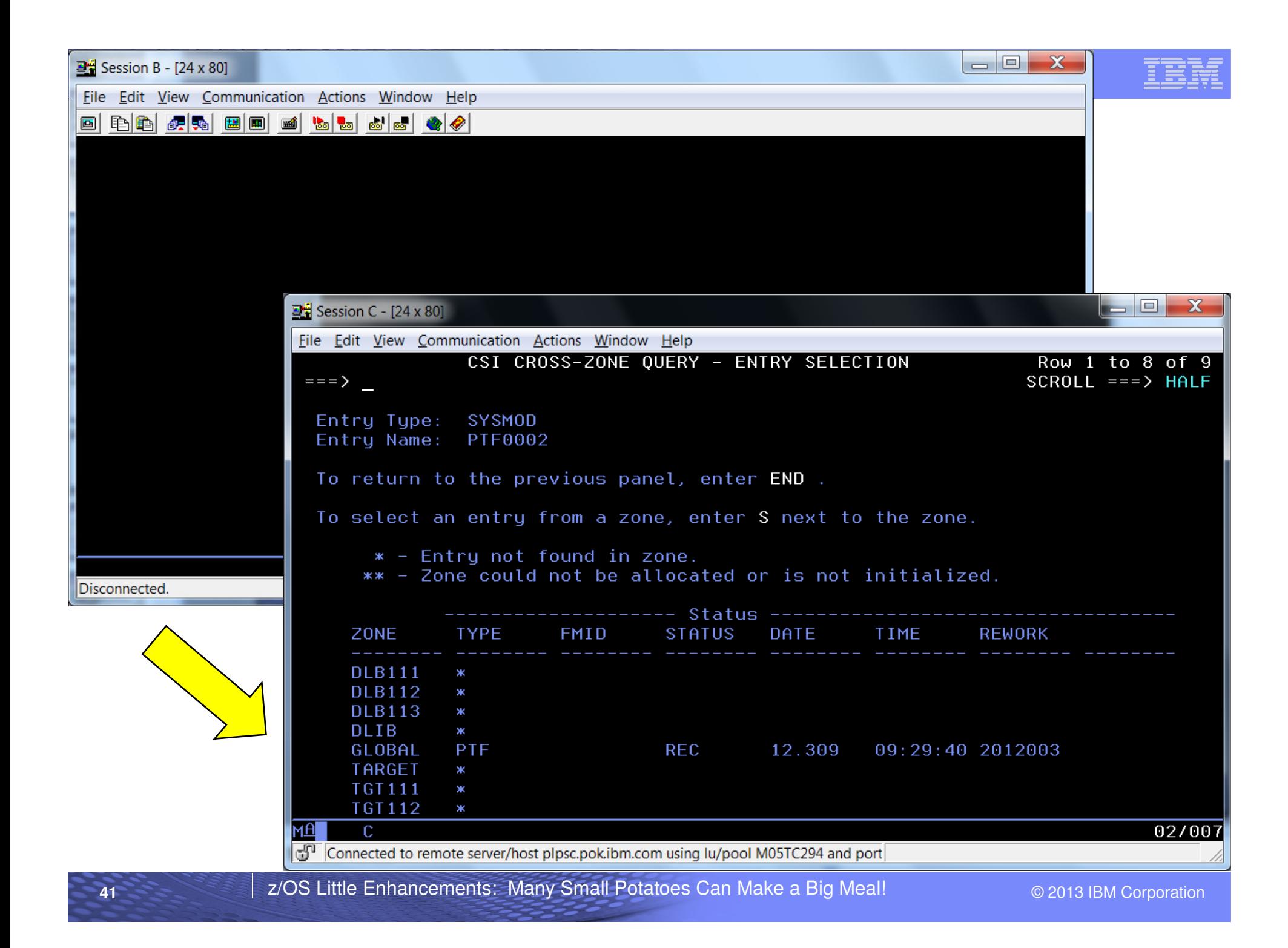

# z/OS R11 Install-Related Enhancements**BCP: D ALLOC and SETALLOC commands**

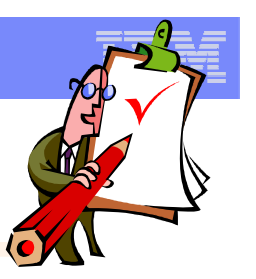

 **What:** You can now see your current ALLOCxx settings with a command, and change most of them dynamically. This is great for availability, since you don't need an IPL to change the settings.

–Exception: policy for 2 digits years (2DGT\_EXPDT)

**How to use: SETALLOC options and D ALLOC,OPTIONS**

–The **options** statement on the command is different than the parmlib syntax. For example command syntax: **SYSTEM,IEFBR14\_DELMIGDS=NORECALL vs. parmlib syntax: SYSTEM IEFBR14\_DELMIGDS(NORECALL)**

**Considerations:** Note this is for changing specific settings, not the whole ALLOCxx parmlib member. It is <u>not</u> SET ALLOCxx!<br>-The more dynamics we use, the more we need to ensure

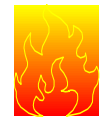

that we harden the newly desired values!

## z/OS R11 Install-Related Enhancements**BCP: D ALLOC and SETALLOC commands**

#### $\mathcal{L}_{\mathcal{A}}$ **Usage Example:**

–**SETALLOC SYSTEM,IEFBR14\_DELMIGDS=NORECALL,TAPELIB\_PREF=BYDEVICESIEFA010I SETALLOC COMMAND SUCCESSFUL 829 IEFBR14\_DELMIGDS SET TO NORECALL. TAPELIB\_PREF SET TO BYDEVICES.**

–**D ALLOC,OPTIONS** 

**IEFA003I 16.16.38 ALLOC OPTIONS 832** 

…

SYSTEM **IEFBR14 DELMIGDS: NORECALL TAPELIB\_PREF: BYDEVICES REMIND\_INTV: 90 VERIFY\_UNCAT: FAIL** 

**43**

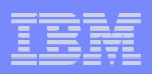

Older than dirt on potatoes…

**Small Enhancements of System Programmer Interest**

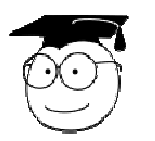

# -**DFSMS: STGADMIN.DPDSRN.oldname**

-**ISPF: Member search**

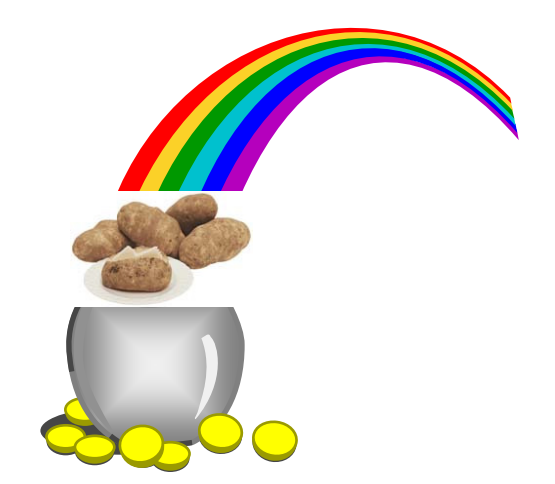

# Older than dirt on potatoes:**DFSMS: STGADMIN.DPDSRN.oldname**

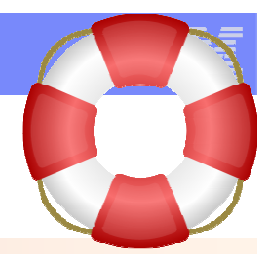

E **What:** Provided by the operating system, a way to rename a non-SMS data set whose name is in use by another address space. (That is, to rename a duplicately named data set.) This support carries inherent risks that must be understood and used wisely.

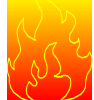

- Data sets that are currently in use on the driving system, while you are maintaining a target system, are good examples of those data sets that are duplicately named that you may want to rename. –
- System-Specific Aliases (SSAs) is the way that ServerPac gets around this problem during system replace installs. –
- There are probably many "home grown" tools to do this already, as the need has been around forever.
- E **How to use:** 
	- 1. Create **FACILITY** class profile **STGADMIN.DPDSNRN.oldname** for the data set you want to rename. Obtain READ access to this profile.
	- 2. Rename the data using ISPF PDF, after understanding consequences.<br>– You could write your own program as well, using the correct CAMLIST r
	- You could write your own program as well, using the correct CAMLIST macro expansion and authorization check.
	- SMF type 18 record written for successful duplicately-named renames: "So let it be written, so let it be done"
- **Considerations: STGADMIN.DPDSNRN.**\* wildcarding of the profile name is strongly not г recommended, as it could cover more data sets than intended. IDCAMS and IEHPROGM do not exploit **STGADMIN.DPDSNRN.**

# Older than dirt on potatoes:**DFSMS: STGADMIN.DPDSRN.oldname**

# **User Example:**

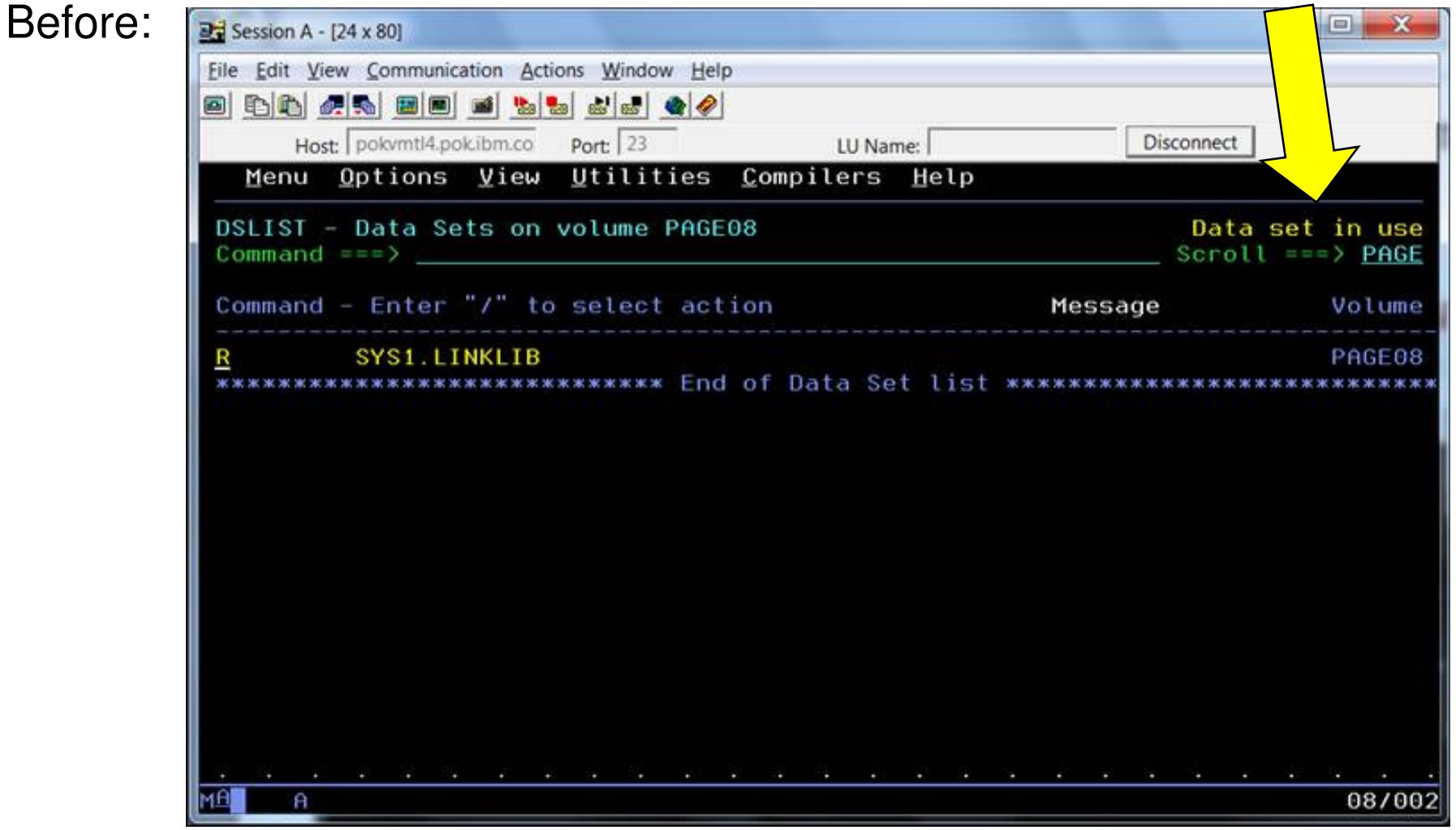

# Older than dirt on potatoes:**DFSMS: STGADMIN.DPDSRN.oldname**

# **User Example:**

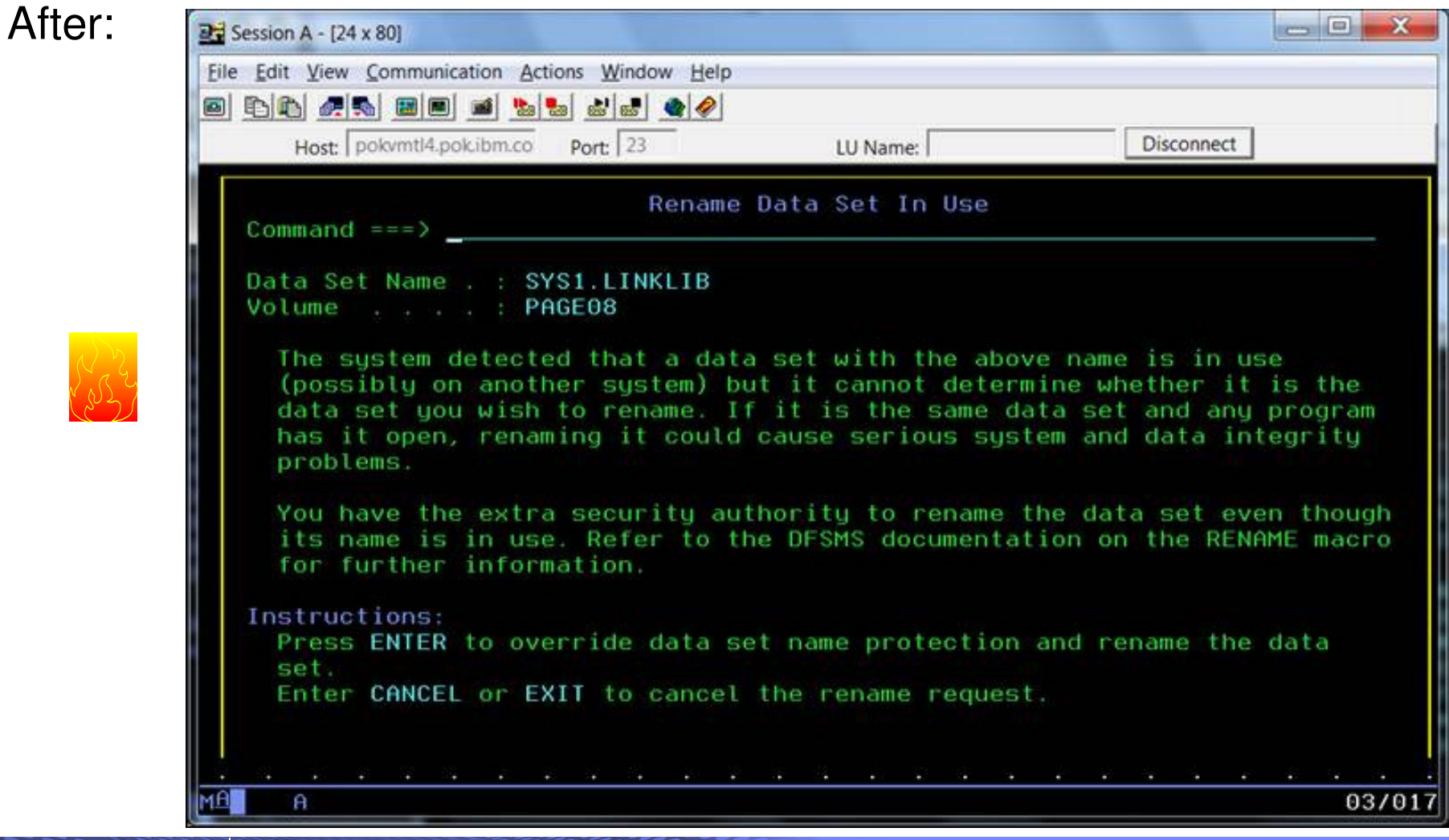

Older than dirt on potatoes:**ISPF: Member Search**

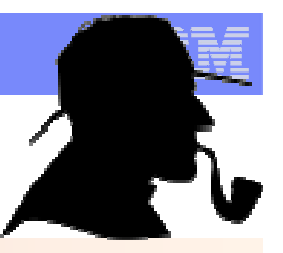

- **What:** Look for data sets containing a member name from ISPF 3.4 quickly. You can exclude data sets to search and say if you want to search migrated
	-
	- data sets .<br>
	–Wildcards are supported for member names.<br>
	–First data set containing the member name (or matching name) is placed at the top of the list.
- $\overline{\phantom{a}}$  **How to use:** On the DSLIST command line:
	- **MEMBER name** (or **MEM name** or **M name** )
	- –Options you can specify are:
		-
		-
		- –**X or EX**: search only excluded –**NX**: search only not excluded data sets –**RECALL1**: Also, search data sets that are migrated to DASD
		- –**RECALL2**: Also, search data sets that are migrated to tape
- $\mathcal{L}(\mathcal{L})$ **Considerations:** Easy as pie!

**48**

**Before:** Which data sets have members that start with ALT in them?

One of them is migrated to DASD, so I'll use RECALL1.

I've excluded 10 data sets I don't care about, so I'll use NX

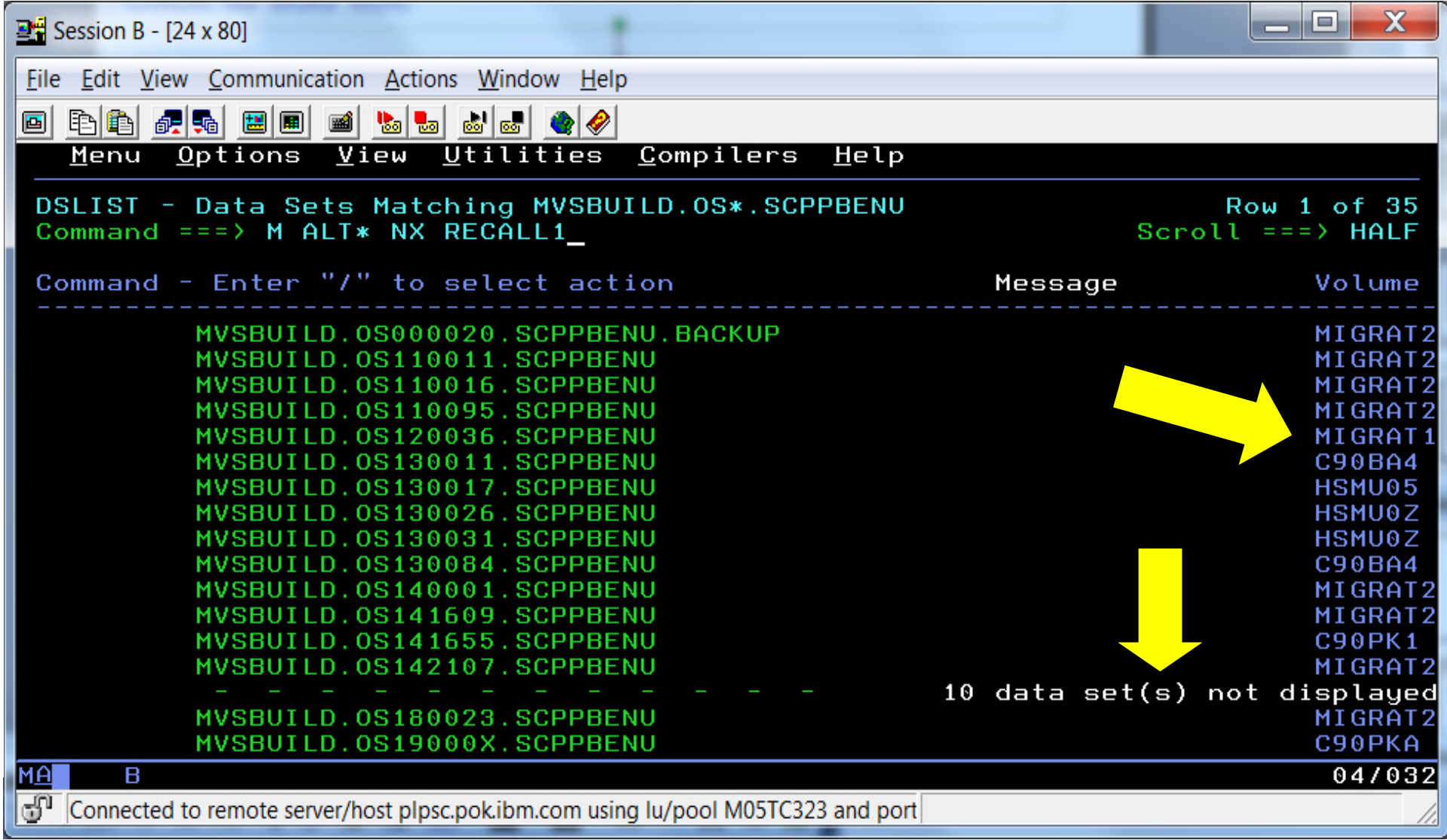

**After:** 7 data sets have member names that start with ALTThe one data set migrated to DASD was recalled.First data set with ALT\* is at the top  $\frac{10}{24}$  Session B - [24 x 80] File Edit View Communication Actions Window Help 0 h6 4 5 6 6 6 6 6 6 6 6 6 Utilities Compilers Menu  $0ptions$ View Help DSLIST - Data Sets Matching MVSBUILD. 0S\*. SCPPBENU Member(s) found Command  $==$  $Scroll == \Rightarrow HALF$ Command - Enter "/" to select action Message Volume MVSBUILD.0S130011.SCPPBENU Member: ALT\* C90BA4 MVSBUILD.0S130017.SCPPBENU Member: ALT\* HSMU05 MVSBUILD.0S130026.SCPPBENU Member: ALT\* **HSMU0Z** Member: ALT\* MVSBUILD.0S130031.SCPPBENU **HSMU0Z** MVSBUILD.0S130084.SCPPBENU Member: ALT\* C90BA4 MVSBUILD.0S140001.SCPPBENU Migrated MIGRAT2 Migrated MVSBUILD.0S141609.SCPPBENU MIGRAT2 MVSBUILD.0S141655.SCPPBENU **C90PK1** MVSBUILD.0S142107.SCPPBENU Migrated MIGRAT2 10 data set(s) not displayed Migrated MVSBUILD.0S180023.SCPPBENU MIGRAT2 MVSBUILD.0S19000X.SCPPBENU C90PKA Ζ Member ALT\* found in 7 data sets. 15 migrated data sets were not т searched. 4 Migrated MVSBUILD.0S250007.SCPPBENU MIGRAT2 R 04/015 IMA Connected to remote server/host plpsc.pok.jbm.com using lu/pool M05TC323 and port

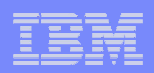

#### **Summary of What We Might Want to SHARE with Our User Community:**

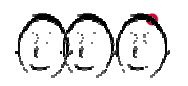

- **System Programmer & User Items:**
	- **SDSF: Cursor-sensitive Sort**
	- **DFSMS: IDCAMS DELETE Members**
	- **TSO/E: LOGONHERE reconnect support**
	- **ISPF: Member search**

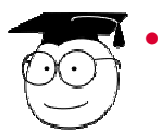

#### **System Programmers Items:**

- **BCP: Add and remove MCS consoles dynamically**
- **BCP: Dynamic System Symbol Support**
- **BCP: DISPLAY PPT**
- **BCP: BCP Parmlib Comments**
- **z/OS UNIX: Prevent Content Overlay during MOUNT**
- **DFSMS: IEBPDSE Batch Program**
- **BCP: IEFSSNxx BEGINPARALLEL**
- **BCP: Timed Event Data Report**
- **BCP: Some PROGxx Goodies**
- **BCP: D ALLOC and SETALLOC commands**
- **DFSMS: STGADMIN.DPDSRN.oldname**

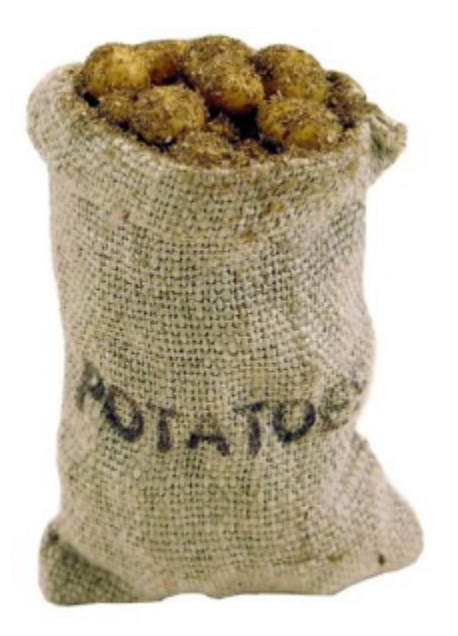

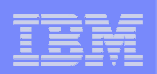

**z/OS Little Enhancements: Many Small Potatoes Can Make a Big Meal ! Summary**

- • **z/OS V2.1:**
	- **BCP: Add and remove MCS consoles dynamically**
		- $\blacksquare$  A
	- **BCP: Dynamic system symbol support**
	- A supported way to change system symbols. Understand considerations.
	- **BCP: DISPLAY PPT**
		- N

### **BCP: Parmlib comments (in handout only)**

Help document parmlib members with comments.

•**z/OS V1.13:**

#### **z/OS UNIX: Prevent Content Overlay during MOUNT**

- Good to protect from overmounts.
- **DFSMS: IEBPDSE Batch Program**
	- Helpful to see if your PDSEs are structurally sound.
- **SDSF: Cursor-sensitive Sort**

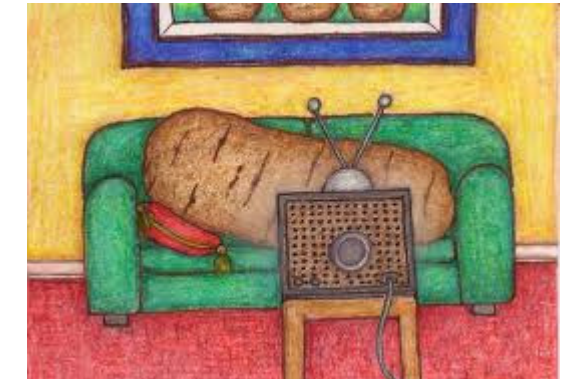

**Easy to use, and can be helpful when looking for something.** 

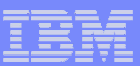

**z/OS Little Enhancements: Many Small Potatoes Can Make a Big Meal ! Summary**

•**z/OS V1.12:**

#### **BCP: IEFSSNxx BEGINPARALLEL**

A time saver that is easy to implement.

#### **BCP: Timed Event Data Report**

Data proof of where time is spent.

#### **BCP: Some PROGxx Goodies**

Nice defaults to set up.

#### **DFSMS: IDCAMS DELETE Members**

- Something long desired!
- •**z/OS V1.11:**

#### **TSO/E: LOGONHERE reconnect support**

 $\blacksquare$  It really works.

#### **BCP: D ALLOC and SETALLOC commands**

- An availability aid.
- •**Older than dirt on potatoes:**

#### **DFSMS: STGADMIN.DPDSRN.oldname**

Nice to have this option, but beware of using it.

#### **ISPF: Member search**

Find members across many data sets very quickly.

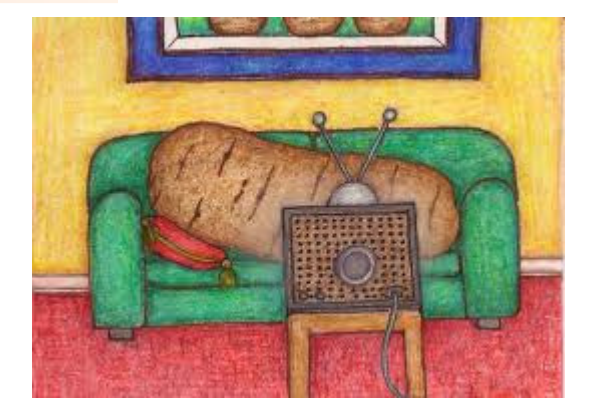

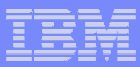

## **z/OS Little Enhancements:Many Small Potatoes Can Make a Big Meal!**

August 16, 2013

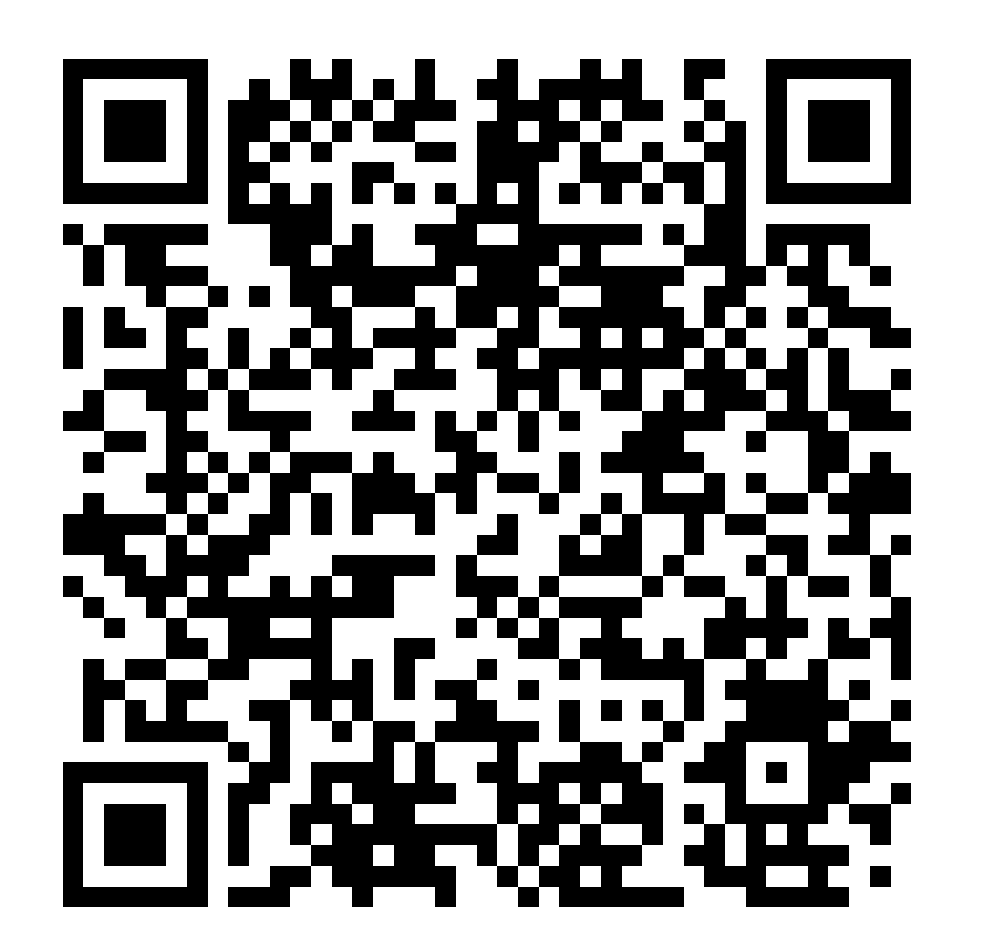